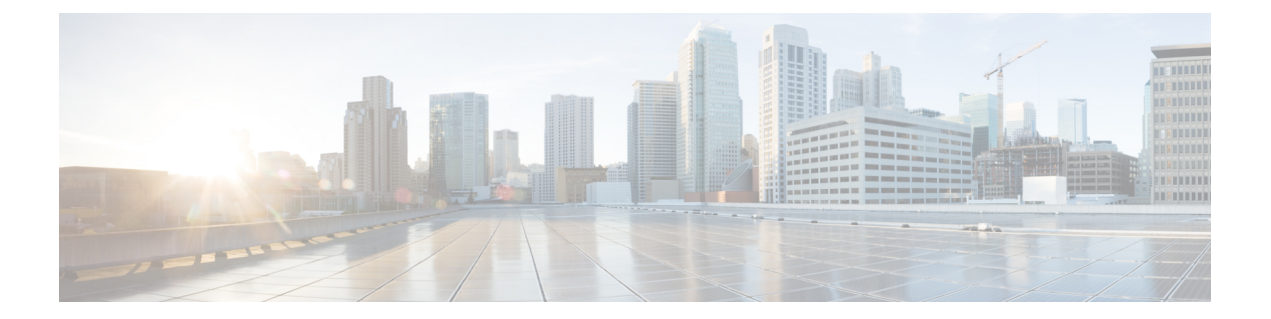

# ソフトウェアおよびコンフィギュレーショ ン

この章では、ASA ソフトウェアおよびコンフィギュレーションの管理方法について説明しま す。

- ソフトウェアのアップグレード (1 ページ)
- ROMMON を使用したイメージのロード(ASA 5506-X、5508-X、5516-X、および ISA 3000) (1 ページ)
- ROMMONイメージのアップグレード(ASA 5506-X、5508-X、5516-X、およびISA 3000) (3 ページ)
- ASA 5506W-X ワイヤレス アクセス ポイントのイメージの回復およびロード (5 ページ)
- ソフトウェアのダウングレード (5 ページ)
- ファイルの管理 (12 ページ)
- ASA イメージ、ASDM、およびスタートアップ コンフィギュレーションの設定 (22 ペー ジ)
- コンフィギュレーションまたはその他のファイルのバックアップと復元 (26 ページ)
- Auto Update の設定 (44 ページ)
- ソフトウェアとコンフィギュレーションの履歴 (53 ページ)

# ソフトウェアのアップグレード

完全なアップグレードの手順については、『Cisco ASA [Upgrade](https://www.cisco.com/c/en/us/td/docs/security/asa/migration/upgrade/upgrade.html) Guide』を参照してください。

# **ROMMON** を使用したイメージのロード(**ASA 5506-X**、 **5508-X**、**5516-X**、および **ISA 3000**)

TFTP を使用して ROMMON モードから ASA へソフトウェア イメージをロードするには、次 の手順を実行します。

#### 手順

- ステップ **1** ASA ハードウェアまたは ISA 3000 [コンソールへのアクセスに](asa-914-general-config_chapter2.pdf#nameddest=unique_38)従って、ASA のコンソール ポー トに接続します。
- ステップ **2** ASA の電源を切ってから、再び電源をオンにします。
- ステップ **3** スタートアップの間に、ROMMONモードに入るようにプロンプト表示されたら、**Escape**キー を押します。
- ステップ **4** ROMMON モードで、IP アドレス、TFTP サーバ アドレス、ゲートウェイ アドレス、ソフト ウェア イメージ ファイル、およびポートを含む、ASA に対するインターフェイス設定を次の ように定義します。

rommon #1> **interface gigabitethernet0/0** rommon #2> **address 10.86.118.4** rommon #3> **server 10.86.118.21** rommon #4> **gateway 10.86.118.21** rommon #5> **file asa961-smp-k8.bin**

ネットワークへの接続がすでに存在することを確認してください。 (注)

> インターフェイス コマンドは ASA 5506-X、ASA 5508-X、および ASA 5516-X プラッ トフォームで無視されるため、これらのプラットフォームでManagement 1/1インター フェイスから TFTP リカバリを実行する必要があります。

ステップ **5** 設定を検証します。

```
rommon #6> set
ROMMON Variable Settings:
 ADDRESS=10.86.118.3
 SERVER=10.86.118.21
 GATEWAY=10.86.118.21
  PORT=GigabitEthernet0/0
 VLAN=untagged
  IMAGE=asa961-smp-k8.bin
  CONFIG=
  LINKTIMEOUT=20
  PKTTIMEOUT=4
  RETRY=20
```
ステップ **6** TFTP サーバーに ping を送信します。

rommon #7> **ping server** Sending 20, 100-byte ICMP Echoes to server 10.86.118.21, timeout is 4 seconds: Success rate is 100 percent (20/20)

Aテップ7 ネットワーク設定を、後で使用できるように保管しておきます。

rommon #8> **sync** Updating NVRAM Parameters... ステップ **8** システム ソフトウェア イメージをロードします。

```
rommon #9> tftpdnld
ROMMON Variable Settings:
 ADDRESS=10.86.118.3
  SERVER=10.86.118.21
 GATEWAY=10.86.118.21
 PORT=GigabitEthernet0/0
 VLAN=untagged
 IMAGE=asa961-smp-k8.bin
 CONFIG=
 LINKTIMEOUT=20
 PKTTIMEOUT=4
 RETRY=20
tftp asa961-smp-k8.bin@10.86.118.21 via 10.86.118.21
Received 14450688 bytes
Launching TFTP Image...
Cisco ASA Security Appliance admin loader (3.0) #0: Mon Mar 5 16:00:07 MST 2016
Loading...
ソフトウェア イメージが正常にロードされると、ASA は自動的に ROMMON モードを終了し
```
ステップ **9** ROMMON モードから ASA を起動する場合、システム イメージはリロード間で保持されない ため、やはりイメージをフラッシュメモリにダウンロードする必要があります。ソフトウェア のアップグレード (1 ページ) を参照してください。

# **ROMMON** イメージのアップグレード(**ASA 5506-X**、 **5508-X**、**5516-X**、および **ISA 3000**)

ASA 5506-X シリーズ、ASA 5508-X、ASA 5516-X、および ISA 3000 の ROMMON イメージを アップグレードするには、次の手順に従います。 ASA モデルの場合、システムの ROMMON バージョンは 1.1.8 以上である必要があります。最新バージョンへのアップグレードを推奨し ます。

新バージョンへのアップグレードのみ可能です。ダウングレードはできません。

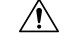

ます。

ASA 5506-X、5508-X、5516-X の ROMMON 1.1.15 へのアップグレード、および ISA 3000 の ROMMON 1.0.5 へのアップグレードには、以前の ROMMON バージョンの 2 倍の時間 がかかります(約15分)。アップグレード中はデバイスの電源を再投入しないでくださ い。アップグレードが30分以内に完了しないか、または失敗した場合は、シスコテクニ カル サポートに連絡してください。デバイスの電源を再投入したり、リセットしたりし ないでください。 注意

#### 始める前に

Cisco.com から新しい ROMMON イメージを取得して、サーバー上に置いて ASA にコピーしま す。ASA は、FTP サーバー、TFTP サーバー、SCP サーバー、HTTP(S)サーバー、および SMB サーバーをサポートしています。次の URL からイメージをダウンロードします。

• ASA 5506-X、5508-X、5516-X: <https://software.cisco.com/download/home/286283326/type>

• ISA 3000: <https://software.cisco.com/download/home/286288493/type>

## 手順

ステップ **1** ROMMON イメージを ASA フラッシュ メモリにコピーします。この手順では、FTP コピーを 表示します。他のサーバータイプのシンタックスの場合は **copy ?** と入力します。

> **copy ftp://**[*username***:***password***@**]*server\_ip***/asa5500-firmware-***xxxx***.SPA disk0:asa5500-firmware-***xxxx***.SPA**

ステップ **2** 現在のバージョンを確認するには、**showmodule**コマンドを入力して、MACアドレス範囲テー ブルの Mod 1 の出力で Fw バージョンを調べます。

> ciscoasa# show module [...] Mod MAC Address Range Hw Version Fw Version Sw Version ---- --------------------------------- ------------ ------------ --------------- 1 7426.aceb.ccea to 7426.aceb.ccf2 0.3 1.1.5 9.4(1) sfr 7426.aceb.cce9 to 7426.aceb.cce9 N/A N/A

## ステップ **3** ROMMON イメージをアップグレードします。

**upgrade rommon disk0:asa5500-firmware-***xxxx***.SPA**

#### 例:

ciscoasa# upgrade rommon disk0:asa5500-firmware-1108.SPA Verifying file integrity of disk0:/asa5500-firmware-1108.SPA

Computed Hash SHA2: d824bdeecee1308fc64427367fa559e9 eefe8f182491652ee4c05e6e751f7a4f 5cdea28540cf60acde3ab9b65ff55a9f 4e0cfb84b9e2317a856580576612f4af Embedded Hash SHA2: d824bdeecee1308fc64427367fa559e9 eefe8f182491652ee4c05e6e751f7a4f 5cdea28540cf60acde3ab9b65ff55a9f 4e0cfb84b9e2317a856580576612f4af

```
Digital signature successfully validated
File Name : disk0:/asa5500-firmware-1108.SPA
Image type : Release
   Signer Information
      Common Name : abraxas
      Organization Unit : NCS Kenton ASA
      Organization Name : CiscoSystems
   Certificate Serial Number : 553156F4
```
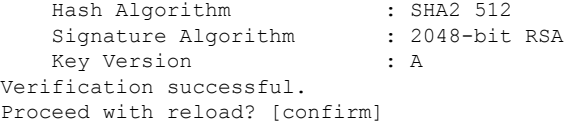

ステップ **4** プロンプトが表示されたら、確認して ASA をリロードします。

ASAがROMMONイメージをアップグレードして、その後オペレーティングシステムをリロー ドします。

# **ASA 5506W-X** ワイヤレス アクセス ポイントのイメージの 回復およびロード

TFTP を使用してソフトウェア イメージを回復して ASA 5506W-X にロードするには、次の手 順を実行します。

#### 手順

ステップ **1** アクセス ポイント(AP)へのセッションを確立し、AP ROMMON(ASA ROMMON ではな く)を開始します。

ciscoasa# **hw-module module wlan recover image**

ステップ **2** Cisco Aironet アクセス ポイント Cisco IOS ソフトウェア [コンフィギュレーション](http://www.cisco.com/c/en/us/td/docs/wireless/access_point/12-4-25d-JA/Configuration/guide/cg_12_4_25d_JA/scg12-4-25d-JA-chap22-trouble.html#wp1048378) ガイド [英語] の手順に従います。

# ソフトウェアのダウングレード

多くの場合、ASAソフトウェアをダウングレードし、以前のソフトウェアバージョンからバッ クアップ設定を復元することができます。ダウングレードの方法は、ASAプラットフォームに よって異なります。

# ダウングレードに関するガイドラインおよび制限事項

ダウングレードする前に、次のガイドラインを参照してください。

• クラスタリング用の公式のゼロ ダウンタイム ダウングレードのサポートはありません。 ただし場合によっては、ゼロ ダウンタイム ダウングレードが機能します。ダウングレー

ドに関する次の既知の問題を参照してください。この他の問題が原因でクラスタユニット のリロードが必要になることもあり、その場合はダウンタイムが発生します。

- クラスタリングを含む9.9(1)より前のリリースへのダウングレード:9.9(1)以降では、 バックアップの配布が改善されています。クラスタに3つ以上のユニットがある場合 は、次の手順を実行する必要があります。
- **1.** クラスタからすべてのセカンダリユニットを削除します(クラスタはプライマリ ユニットのみで構成されます)。
- **2.** 1 つのセカンダリ ユニットをダウングレードし、クラスタに再参加させます。
- **3.** プライマリユニットでクラスタリングを無効にします。そのユニットをダウング レードし、クラスタに再参加させます。
- **4.** 残りのセカンダリユニットをダウングレードし、それらを一度に1つずつクラス タに再参加させます。
- クラスタ サイトの冗長性を有効にする場合は、9.9(1) より前のリリースにダウング レードします。ダウングレードする場合(または 9.9(1) より前のユニットをクラスタ に追加する場合)は、サイトの冗長性を無効にする必要があります。そうしないと、 古いバージョンを実行しているユニットにダミーの転送フローなどの副作用が発生し ます。
- クラスタリングおよび暗号マップを使用する場合に 9.8(1) からダウングレードする: 暗号マップが設定されている場合に 9.8 (1) からダウングレードすると、ゼロ ダウン タイムダウングレードはサポートされません。ダウングレード前に暗号マップ設定を クリアし、ダウングレード後に設定をもう一度適用する必要があります。
- クラスタリング ユニットのヘルスチェックを 0.3 ~ 0.7 秒に設定した状態で 9.8(1) か らダウングレードする:(**health-check holdtime**で)ホールド時間を 0.3 ~ 0.7 秒に設 定した後で ASA ソフトウェアをダウングレードすると、新しい設定はサポートされ ないため、設定値はデフォルトの 3 秒に戻ります。
- •クラスタリング (CSCuv82933) を使用している場合に9.5(2)以降から9.5(1)以前にダ ウングレードする:9.5(2)からダウングレードする場合、ゼロダウンタイムダウング レードはサポートされません。ユニットがオンラインに戻ったときに新しいクラスタ が形成されるように、すべてのユニットをほぼ同時にリロードする必要があります。 ユニットが順番にリロードされるのを待つと、クラスタを形成できなくなります。
- クラスタリングを使用する場合に 9.2(1) 以降から 9.1 以前にダウングレードする:ゼ ロ ダウンタイム ダウングレードはサポートされません。
- プラットフォームモードでの 9.13/9.14 から 9.12 以前への Firepower 2100 のダウングレー ドの問題:プラットフォームモードに変換した 9.13 または 9.14 を新規インストールした Firepower 2100 の場合:9.12 以前にダウングレードすると、FXOS で新しいインターフェ イスの設定や、既存のインターフェイスの編集ができなくなります (9.12以前ではプラッ トフォームモードのみがサポートされていたことに注意してください)。バージョンを 9.13 以降に戻すか、または FXOS の erase configuration コマンドを使用して設定をクリアす

る必要があります。この問題は、元々以前のリリースから9.13または9.14にアップグレー ドした場合は発生しません。新しいデバイスや再イメージ化されたデバイスなど、新規イ ンストールのみが影響を受けます。(CSCvr19755)

- スマート ライセンスの 9.10(1) からのダウングレード:スマート エージェントの変更によ り、ダウングレードする場合、デバイスを Cisco Smart Software Manager に再登録する必要 があります。新しいスマートエージェントは暗号化されたファイルを使用するので、古い スマートエージェントが必要とする暗号化されていないファイルを使用するために再登録 する必要があります。
- PBKDF2 (パスワードベースのキー派生関数2)ハッシュをパスワードで使用する場合に 9.5以前のバージョンにダウングレードする:9.6より前のバージョンはPBKDF2ハッシュ をサポートしていません。9.6(1)では、32文字より長い**enable**パスワードおよび**username** パスワードで PBKDF2 ハッシュを使用します。9.7(1) では、すべての新しいパスワード は、長さに関わらず PBKDF2 ハッシュを使用します(既存のパスワードは引き続き MD5 ハッシュを使用します)。ダウングレードすると、**enable** パスワードがデフォルト(空 白)に戻ります。ユーザー名は正しく解析されず、**username** コマンドが削除されます。 ローカル ユーザーをもう一度作成する必要があります。
- ASAv 用のバージョン 9.5(2.200) からのダウングレード:ASAv はライセンス登録状態を保 持しません。**license smart register idtokenid\_tokenforce** コマンドで再登録する必要があり ます (ASDM の場合、[Configuration] > [Device Management] > [Licensing] > [Smart Licensing] ページで [Force registration] オプションを使用)。 Smart Software Manager から ID トークン を取得します。
- 元のトンネルがネゴシエートした暗号スイートをサポートしないソフトウェアバージョン をスタンバイ装置が実行している場合でも、VPNトンネルがスタンバイ装置に複製されま す。このシナリオは、ダウングレード時に発生します。その場合、VPN接続を切断して再 接続してください。

# ダウングレード後に削除される互換性のない設定

以前のバージョンにダウングレードすると、それ以降のバージョンで導入されたコマンドは設 定から削除されます。ダウングレードする前に、ターゲットバージョンに対して設定を自動的 にチェックする方法はありません。新しいコマンドが ASA [の新しい機能](https://www.cisco.com/c/en/us/td/docs/security/asa/roadmap/asa_new_features.html)にいつ追加されたか をリリースごとに表示できます。

**show startup-config errors** コマンドを使用してダウングレードした後、拒否されたコマンドを 表示できます。ラボデバイスでダウングレードを実行できる場合は、実稼働デバイスでダウン グレードを実行する前にこのコマンドを使用して効果を事前に確認できます。

場合によっては、ASAはアップグレード時にコマンドを新しいフォームに自動的に移行するた め、バージョンによっては新しいコマンドを手動で設定しなかった場合でも、設定の移行に よってダウングレードが影響を受けることがあります。ダウングレード時に使用できる古い設 定のバックアップを保持することを推奨します。8.3 へのアップグレード時には、バックアッ プが自動的に作成されます (<old\_version>\_startup\_cfg.sav)。他の移行ではバックアップが作 成されません。ダウングレードに影響する可能性がある自動コマンド移行の詳細については、

 $\hat{ }$ 

『ASAアップグレードガイド』の「バージョン固有のガイドラインと移行」を参照してくださ い。

ダウングレードに関するガイドラインおよび制限事項 (5 ページ)の既知のダウングレード の問題も参照してください。

たとえば、バージョン9.8(2) を実行している ASA には、次のコマンドが含まれています。

access-list acl1 extended permit sctp 192.0.2.0 255.255.255.0 198.51.100.0 255.255.255.0 username test1 password \$sha512\$1234\$abcdefghijklmnopqrstuvwxyz privilege 15 snmp-server user snmpuser1 snmpgroup1 v3 engineID abcdefghijklmnopqrstuvwxyz encrypted auth md5 12:ab:34 priv aes 128 12:ab:34

9.0(4) にダウングレードすると、起動時に次のエラーが表示されます。

 $\hat{ }$ 

access-list acl1 extended permit sctp 192.0.2.0 255.255.255.0 198.51.100.0 255.255.255.0

ERROR: % Invalid input detected at '^' marker.

username test1 password \$sha512\$1234\$abcdefghijklmnopqrstuvwxyz pbkdf2 privilege 15

ERROR: % Invalid input detected at '^' marker.

snmp-server user snmpuser1 snmpgroup1 v3 engineID abcdefghijklmnopqrstuvwxyz encrypted auth md5 12:ab:34 priv aes 128 12:ab:34

 $\hat{ }$ 

ERROR: % Invalid input detected at '^' marker.

この例では、**access-list extended**コマンドでの**sctp**のサポートがバージョン9.5(2)で、**username** コマンドでの**pbkdf2**のサポートがバージョン9.6(1)で、**snmp-serveruser**コマンドでの**engineID** のサポートがバージョン9.5(3) で追加されました。

# **Firepower 1000**、**2100**(アプライアンスモード)のダウングレード

ASA のバージョンを古いバージョンに設定し、バックアップ設定をスタートアップ コンフィ ギュレーションに復元してからリロードすることによって、ASAソフトウェアのバージョンを ダウングレードすることができます。

## 始める前に

この手順ではアップグレードする前に ASA のバックアップ設定を行う必要があるため、古い 設定を復元することができます。古い設定を復元しない場合は、新規または変更された機能を 表す互換性のないコマンドが存在する可能性があります。新しいコマンドは、ソフトウェアの 古いバージョンをロードすると拒否されます。

#### 手順

ステップ **1** スタンドアロン、フェールオーバー、またはクラスタリング展開のために、『ASA [Upgrade](https://www.cisco.com/c/en/us/td/docs/security/asa/upgrade/asa-upgrade/asa-appliance-asav.html) [Guide](https://www.cisco.com/c/en/us/td/docs/security/asa/upgrade/asa-upgrade/asa-appliance-asav.html)』のアップグレード手順を使用して、ASA ソフトウェアの古いバージョンをロードしま す。この場合は、ASAの新しいバージョンではなく、古いバージョンを指定します。重要:ま だ ASAをリロードしないでください。

ステップ **2** ASA CLI で、バックアップの ASA 設定をスタートアップ コンフィギュレーションにコピーし ます。フェールオーバーの場合は、アクティブユニットでこの手順を実行します。この手順で は、コマンドをスタンバイ装置に複製します。

**copy** *old\_config\_url* **startup-config**

**writememory**を使用して実行コンフィギュレーションをスタートアップコンフィギュレーショ ンに保存しないことが重要です。このコマンドは、バックアップ設定を上書きします。

例:

ciscoasa# copy disk0:/9.13.1\_cfg.sav startup-config

ステップ **3** ASA をリロードします。

**ASA CLI**

**reload**

**ASDM**

**[Tools]** > **[System Reload]** を選択します。

## プラットフォームモードでの **Firepower 2100** のダウングレード

バックアップ設定をスタートアップ コンフィギュレーションに復元し、ASA のバージョンを 古いバージョンに設定してからリロードすることによって、ASAソフトウェアのバージョンを ダウングレードすることができます。

#### 始める前に

この手順ではアップグレードする前に ASA のバックアップ設定を行う必要があるため、古い 設定を復元することができます。古い設定を復元しない場合は、新規または変更された機能を 表す互換性のないコマンドが存在する可能性があります。新しいコマンドは、ソフトウェアの 古いバージョンをロードすると拒否されます。

## 手順

ステップ **1** ASA CLI で、バックアップの ASA 設定をスタートアップ コンフィギュレーションにコピーし ます。フェールオーバーの場合は、アクティブユニットでこの手順を実行します。この手順で は、コマンドをスタンバイ装置に複製します。

## **copy** *old\_config\_url* **startup-config**

**writememory**を使用して実行コンフィギュレーションをスタートアップコンフィギュレーショ ンに保存しないことが重要です。このコマンドは、バックアップ設定を上書きします。

#### 例:

ciscoasa# copy disk0:/9.12.4\_cfg.sav startup-config

ステップ **2** FXOS では、スタンドアロン、フェールオーバー、あるいはクラスタリング展開のために、 Firepower Chassis Manager または FXOS CLI を使用し、『ASA [Upgrade](https://www.cisco.com/c/en/us/td/docs/security/asa/upgrade/asa-upgrade/asa-appliance-asav.html) Guide』のアップグレー ド手順に従って ASA ソフトウェアの古いバージョンを使います。この場合は、ASA の新しい バージョンではなく、古いバージョンを指定します。

## **Firepower 4100/9300** のダウングレード

バックアップ設定をスタートアップ コンフィギュレーションに復元し、ASA のバージョンを 古いバージョンに設定してからリロードすることによって、ASAソフトウェアのバージョンを ダウングレードすることができます。

## 始める前に

- この手順ではアップグレードする前に ASA のバックアップ設定を行う必要があるため、 古い設定を復元することができます。古い設定を復元しない場合は、新規または変更され た機能を表す互換性のないコマンドが存在する可能性があります。新しいコマンドは、ソ フトウェアの古いバージョンをロードすると拒否されます。
- ASAの古いバージョンが、FXOSの現在のバージョンと互換性があることを確認します。 互換性がない場合は、古い ASA 設定を復元する前に最初の手順として FXOS をダウング レードします。ダウングレードされた FXOS も、(ダウングレードする前に)ASA の現 在のバージョンと互換性があることを確認してください。互換性を実現できない場合は、 ダウングレードを実行しないことをお勧めします。

#### 手順

ステップ **1** ASA CLI で、バックアップの ASA 設定をスタートアップ コンフィギュレーションにコピーし ます。フェールオーバーまたはクラスタリングの場合は、アクティブ/制御ユニットでこの手 順を実行します。この手順では、コマンドをスタンバイ/データユニットに複製します。

#### **copy** *old\_config\_url* **startup-config**

**writememory**を使用して実行コンフィギュレーションをスタートアップコンフィギュレーショ ンに保存しないことが重要です。このコマンドは、バックアップ設定を上書きします。

例:

ciscoasa# copy disk0:/9.8.4\_cfg.sav startup-config

ステップ **2** FXOS では、スタンドアロン、フェールオーバー、あるいはクラスタリング展開のために、 Firepower Chassis Manager または FXOS CLI を使用し、『ASA [Upgrade](https://www.cisco.com/c/en/us/td/docs/security/asa/upgrade/asa-upgrade/firepower-4100-9300.html) Guide』のアップグレー

ド手順に従って ASA ソフトウェアの古いバージョンを使います。この場合は、ASA の新しい バージョンではなく、古いバージョンを指定します。

ステップ **3** また、FXOS をダウングレードする場合は、スタンドアロン、フェールオーバー、あるいはク ラスタリング展開のために、Firepower Chassis Manager または FXOS CLI を使用し、『[ASA](https://www.cisco.com/c/en/us/td/docs/security/asa/upgrade/asa-upgrade/firepower-4100-9300.html) [Upgrade](https://www.cisco.com/c/en/us/td/docs/security/asa/upgrade/asa-upgrade/firepower-4100-9300.html) Guide』のアップグレード手順に従ってFXOSソフトウェアの古いバージョンを最新の バージョンに設定します。

## **ASA 5500-X** または **ISA 3000** のダウングレード

ダウングレードでは、ASA5500-XおよびISA3000モデルで以下の機能を完了するためのショー トカットが存在します。

- ブート イメージ コンフィギュレーションのクリア(**clear configure boot**)。
- 古いイメージへのブート イメージの設定(**boot system**)。
- (オプション)新たなアクティベーション キーの入力(**activation-key**)。
- 実行コンフィギュレーションのスタートアップへの保存(**writememory**)。これにより、 BOOT環境変数を古いイメージに設定します。このため、リロードすると古いイメージが ロードされます。
- 古いコンフィギュレーションのバックアップをスタートアップコンフィギュレーションに コピーします(**copy** *old\_config\_ur* **startup-config**)。
- リロード(**reload**)。

## 始める前に

- この手順ではアップグレードする前に ASA のバックアップ設定を行う必要があるため、 古い設定を復元することができます。
- ASA FirePOWER モジュールのバージョンがインストールされている場合は、ASA の古い バージョンと互換性があることを確認します。FirePOWER モジュールを以前のメジャー バージョンにダウングレードすることはできません。

## 手順

ソフトウェアをダウングレードし、古いコンフィギュレーションを復元します。

**downgrade** [**/noconfirm**] *old\_image\_url old\_config\_url* [**activation-key** *old\_key*] 例:

ciscoasa(config)# downgrade /noconfirm disk0:/asa821-k8.bin disk0:/8\_2\_1\_0\_startup\_cfg.sav

**/noconfirm** オプションを指定すると、プロンプトが表示されずにダウングレードされます。 *image\_url*は、disk0、disk1、tftp、ftp、またはsmb上の古いイメージへのパスです。*old\_config\_url* は、保存された移行前の設定へのパスです。8.3 よりも前のアクティベーション キーに戻る必 要がある場合は、そのアクティベーション キーを入力できます。

# ファイルの管理

## フラッシュ メモリ内のファイルの表示

フラッシュ メモリ内のファイルを表示して、そのファイルに関する情報を参照できます。

#### 手順

ステップ1 フラッシュ メモリ内のファイルを表示します。

```
dir [disk0: | disk1:]
```
例:

hostname# dir

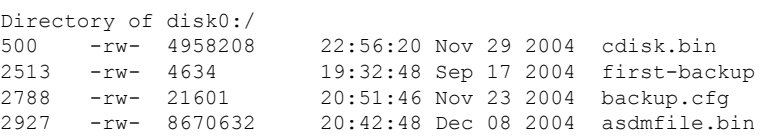

内部フラッシュメモリの場合、**disk0:**と入力します。**disk1:**キーワードは外部フラッシュメモ リを表します。デフォルトは、内部フラッシュ メモリです。

ステップ **2** 特定のファイルに関する追加情報を表示します。

**show file information** [path:/]*filename*

例:

hostname# show file information cdisk.bin

disk0:/cdisk.bin: type is image (XXX) [] file size is 4976640 bytes version 7.0(1)

示されているファイル サイズは例にすぎません。

デフォルト パスは、内部フラッシュ メモリのルート ディレクトリ(disk0:/)です。

## フラッシュ メモリからのファイルの削除

不要になったファイルはフラッシュ メモリから削除できます。

## 手順

フラッシュ メモリからファイルを削除します。

### **delete disk0:** *filename*

パスを指定しないと、デフォルトにより、ファイルは現在の作業ディレクトリから削除されま す。ファイルを削除するときは、ワイルドカードを使用できます。削除するファイル名を求め るプロンプトが表示されます。その後、削除を確認する必要があります。

## フラッシュ ファイル システムの削除

フラッシュ ファイル システムを消去するには、次の手順を実行します。

### 手順

- ステップ **1** ASA ハードウェアまたは ISA 3000 [コンソールへのアクセスの](asa-914-general-config_chapter2.pdf#nameddest=unique_38)手順に従って、ASA のコンソー ル ポートに接続します。
- ステップ **2** ASA の電源を切ってから、再び電源をオンにします。
- ステップ **3** スタートアップの間に、ROMMONモードに入るようにプロンプト表示されたら、**Escape**キー を押します。
- ステップ **4 erase** コマンドを入力します。これにより、すべてのファイルが上書きされてファイル システ ムが消去されます(非表示のシステム ファイルを含む)。

rommon #1> **erase** [**disk0:** | **disk1:** | **flash:**]

## ファイル アクセスの設定

ASA では、FTP クライアント、セキュア コピー クライアント、または TFTP クライアントを 使用できます。また、ASA をセキュア コピー サーバーとして設定することもできるため、コ ンピュータでセキュア コピー クライアントを使用できます。

## **FTP** クライアント モードの設定

ASA では、FTP サーバーとの間で、イメージ ファイルやコンフィギュレーション ファイルの アップロードおよびダウンロードを実行できます。パッシブFTPでは、クライアントは制御接 続およびデータ接続の両方を開始します。パッシブモードではデータ接続の受け入れ側となる サーバーは、今回の特定の接続においてリッスンするポート番号を応答として返します。

手順

FTP モードをパッシブに設定します。

#### **ftp mode passive**

例:

ciscoasa(config)# ftp mode passive

## セキュア コピー サーバーとしての **ASA** の設定

ASA 上でセキュア コピー(SCP)サーバーをイネーブルにできます。SSH による ASA へのア クセスを許可されたクライアントだけが、セキュア コピー接続を確立できます。

## 始める前に

- サーバーにはディレクトリ サポートがありません。ディレクトリ サポートがないため、 ASA の内部ファイルへのリモート クライアント アクセスは制限されます。
- サーバーでは、バナーまたはワイルドカードがサポートされていません。
- SSH [アクセスの設定](asa-914-general-config_chapter40.pdf#nameddest=unique_312) に従って、ASA で SSH を有効にします。
- SSH バージョン 2 接続をサポートするには、ASA のライセンスに強力な暗号化 (3DES/AES)ライセンスが必要です。
- 特に指定されていないかぎり、マルチ コンテキスト モードでは、システム実行スペース で次の手順を実行します。コンテキストからシステム実行スペースに切り替えるには、 **changeto system** コマンドを入力します。
- セキュア コピーのパフォーマンスは、使用する暗号化アルゴリズムにある程度依存しま す。デフォルトで、ASA は 3des-cbc aes128-cbc aes192-cbc aes256-cbc aes128-ctr aes192-ctr aes256-ctr の順にアルゴリズムをネゴシエートします。提示された最初のアルゴリズム (3des-cbc)が選択された場合、aes128-cbc などの一層効率的なアルゴリズムが選択され た場合よりも大幅にパフォーマンスが低下します。提示された暗号方式を変更するには、 **ssh cipher encryption** コマンド。たとえば、**ssh cipher encryption custom aes128-cbc**

#### 手順

ステップ **1** SCP サーバーをイネーブルにします。

**ssh scopy enable**

ステップ **2** (オプション)ASA データベースから手動でサーバーとそのキーを追加または削除します。

**ssh pubkey-chain** [**no**] **server** *ip\_address* {**key-string** *key\_string* **exit**| **key-hash** {**md5** | **sha256**} *fingerprint*}

例:

```
ciscoasa(config)# ssh pubkey-chain
ciscoasa(config-ssh-pubkey-chain)# server 10.7.8.9
ciscoasa(config-ssh-pubkey-server)# key-string
Enter the base 64 encoded RSA public key.
End with the word "exit" on a line by itself
ciscoasa(config-ssh-pubkey-server-string)# c1:b1:30:29:d7:b8:de:6c:97:77:10:d7:46:41:63:87
ciscoasa(config-ssh-pubkey-server-string)# exit
ciscoasa(config-ssh-pubkey-server)# show running-config ssh pubkey-chain
ssh pubkey-chain
  server 10.7.8.9
    key-hash sha256 f1:22:49:47:b6:76:74:b2:db:26:fb:13:65:d8:99:19:
e7:9e:24:46:59:be:13:7f:25:27:70:9b:0e:d2:86:12
```
ASA は接続先の各 SCP サーバーの SSH ホストキーを保存します。必要に応じて、手動でキー を管理できます。

各サーバーについて、SSH ホストの **key-string**(公開キー) または **key-hash**(ハッシュ値)を 指定できます。

*key\_string* はリモート ピアの Base64 で符号化された RSA 公開キーです。オープン SSH クライ アントから (言い換えると .ssh/id rsa.pub ファイルから) 公開キー値を取得できます。Base64 で符号化された公開キーを送信した後、SHA-256 によってそのキーがハッシュされます。

**key-hash** {**md5** | **sha256**} *fingerprint* では、たとえば、**show** コマンドの出力からコピーしたキー などの、すでにハッシュされているキー(MD5またはSHA-256キーを使用)が入力されます。

ステップ **3** (任意) SSH ホスト キー チェックを有効または無効にします。マルチ コンテキスト モード では、管理コンテキストでこのコマンドを入力します。

[**no**] **ssh stricthostkeycheck**

例:

```
ciscoasa# ssh stricthostkeycheck
ciscoasa# copy x scp://cisco@10.86.95.9/x
The authenticity of host '10.86.95.9 (10.86.95.9)' can't be established.
RSA key fingerprint is dc:2e:b3:e4:e1:b7:21:eb:24:e9:37:81:cf:bb:c3:2a.
Are you sure you want to continue connecting (yes/no)? yes
Warning: Permanently added '10.86.95.9' (RSA) to the list of known hosts.
Source filename [x]?
Address or name of remote host [10.86.95.9]?
Destination username [cisco]?
Destination password []? cisco123
Destination filename [x]?
```
デフォルトで、このオプションは有効になっています。このオプションがイネーブルになって いる場合、ASA にまだ格納されていないホストキーを許可または拒否するように求められま

す。このオプションがディセーブルになっている場合、ASAは過去に保存されたことがないホ ストキーを自動的に許可します。

## 例

外部ホストのクライアントから、SCP ファイル転送を実行します。たとえば、Linux では次のコマンドを入力します。

**scp -v -pw** *password* [*path*/]*source\_filename username*@*asa\_address***:**{**disk0**|**disk1**}**:/**[*path*/]*dest\_filename*

**-v** は冗長を表します。**-pw** が指定されていない場合は、パスワードの入力を求めるプ ロンプトが表示されます。

次に、10.86.94.170 にあるサーバーのすでにハッシュされているホスト キーを追加す る例を示します。

```
ciscoasa(config)# ssh pubkey-chain
ciscoasa(config-ssh-pubkey-chain)# server 10.86.94.170
ciscoasa(config-ssh-pubkey-server)# key-hash sha256 65:d9:9d:fe:1a:bc:61:aa:
64:9d:fc:ee:99:87:38:df:a8:8e:d9:e9:ff:42:de:e8:8d:2d:bf:a9:2b:85:2e:19
```
次に、10.7.8.9 にあるサーバーのホスト ストリング キーを追加する例を示します。

```
ciscoasa(config)# ssh pubkey-chain
ciscoasa(config-ssh-pubkey-chain)# server 10.7.8.9
ciscoasa(config-ssh-pubkey-server)# key-string
Enter the base 64 encoded RSA public key.
End with the word "exit" on a line by itself
ciscoasa(config-ssh-pubkey-server-string)# c1:b1:30:29:d7:b8:de:6c:97:77:10:d7:
46:41:63:87
ciscoasa(config-ssh-pubkey-server-string)# exit
```
## **ASA TFTP** クライアントのパス設定

TFTPは、単純なクライアント/サーバーファイル転送プロトコルで、RFC783およびRFC1350 Rev. 2 で規定されています。TFTP サーバーとの間でファイルをコピーできるように、ASA を TFTP クライアントとして設定できます。これにより、コンフィギュレーション ファイルを バックアップし、それらを複数の ASA にプロパゲートできます。

ここでは、TFTP サーバーへのパスを事前定義できるため、**copy** および **configure net** などのコ マンドで入力する必要がなくなります。

## 手順

**configure net** および **copy** コマンドで使用するために、TFTP サーバーのアドレスおよびファイ ル名を事前定義します。

**tftp-server** *interface\_name server\_ip filename*

例:

ciscoasa(config)# tftp-server inside 10.1.4.7 files/config1.cfg ciscoasa(config)# copy tftp: test.cfg Address or name of remote host [10.1.4.7]? Source filename [files/config1.cfg]?**config2.cfg** Destination filename [test.cfg]?

Accessing tftp://10.1.4.7/files/config2.cfg;int=outside...

コマンドを入力するとファイル名を上書きできます。たとえば、**copy**コマンドを使用するとき に事前定義されたTFTPサーバーのアドレスを利用できますが、インタラクティブプロンプト でファイル名を入力することもできます。

**copy** コマンドに、**tftp://***url* ではなく **tftp:** を入力して tftp-server の値を使用します。

## **ASA** へのファイルのコピー

この項では、アプリケーションイメージ、ASDMソフトウェア、コンフィギュレーションファ イル、またはTFTP、FTP、SMB、HTTP、HTTPS、またはSCPサーバーから内部または外部フ ラッシュメモリにダウンロードする必要があるその他のファイルをコピーする方法について説 明します。

## 始める前に

• 文字の大文字と小文字が異なっていても、同じ名前の2つのファイルをフラッシュメモリ の同じディレクトリに保存できません。たとえば、config.cfg というファイルが存在する 場所にConfig.cfgというファイルをダウンロードしようとすると、次のエラーメッセージ が表示されます。

%Error opening disk0:/Config.cfg (File exists)

- Cisco SSL VPN Client をインストールする方法の詳細については、『*Cisco AnyConnect VPN Client Administrator Guide*』を参照してください。ASA に CiscoSecure Desktop をインストー ルする方法の詳細については、『*Cisco Secure DesktopConfiguration Guide forCisco ASA 5500 Series Administrators*(*Cisco ASA 5500* シリーズ管理者向け *Cisco Secure Desktop* コンフィギュ レーション ガイド)』を参照してください。
- 複数のイメージがインストールされている場合、または外部フラッシュメモリにイメージ がインストールされている場合に特定のアプリケーション イメージまたは ASDM イメー ジを使用するように ASA を設定するには、ASA イメージ、ASDM、およびスタートアッ プ コンフィギュレーションの設定 (22 ページ)を参照してください。
- マルチ コンテキスト モードの場合は、システム実行スペース内にいる必要があります。
- (オプション) ASAがサーバーとの通信に使用するインターフェイスを指定します。イン ターフェイスを指定しない場合、ASA は管理専用のルーティング テーブルをチェックし ます。ここで一致が見つからない場合はデータのルーティング テーブルをチェックしま す。

## 手順

次のサーバー タイプの 1 つを使用してファイルをコピーします。

• TFTP サーバーからコピーします。

**copy** [**/noconfirm**] [*interface\_name*] **tftp://***server*[**/***path*]**/***src\_*f*ilename* {**disk0**|**disk1**}**:/**[*path***/**]*dest\_filename*

例:

ciscoasa# copy tftp://10.1.1.67/files/context1.cfg disk0:/context1.cfg

Address or name of remote host [10.1.1.67]?

Source filename [files/context1.cfg]?

Destination filename [context1.cfg]? Cryptochecksum: db8ba196 9ad189a8 7f5f501f 1bec469b !!!!!!!!!!! 11143 bytes copied in 5.710 secs (2228 bytes/sec)

• FTP サーバーからコピーします。

**copy** [**/noconfirm**] [*interface\_name*] **ftp://**[*user*[**:***password*]**@**]*server*[**/***path*]**/***src\_*f*ilename* {**disk0**|**disk1**}**:/**[*path***/**]*dest\_filename*

例:

```
ciscoasa# copy ftp://jcrichton:aeryn@10.1.1.67/files/context1.cfg
disk0:/contexts/context1.cfg
Address or name of remote host [10.1.1.67]?
Source username [jcrichton]?
Source password [aeryn]?
Source filename [files/context1.cfg]?
Destination filename [contexts/context1.cfg]?
Cryptochecksum: db8ba196 9ad189a8 7f5f501f 1bec469b
!!!!!!!!!!!
11143 bytes copied in 5.710 secs (2228 bytes/sec)
```
• HTTP(S) サーバーからコピーします。

**copy** [**/noconfirm**] [*interface\_name*]**http**[**s**]**://**[*user*[**:***password*]**@**]*server*[**:***port*][**/***path*]**/***src\_*f*ilename* {**disk0**|**disk1**}**:/**[*path***/**]*dest\_filename*

例:

```
ciscoasa# copy https://asun:john@10.1.1.67/files/moya.cfg disk0:/contexts/moya.cfg
Address or name of remote host [10.1.1.67]?
Source username [asun]?
Source password [john]?
Source filename [files/moya.cfg]?
Destination filename [contexts/moya.cfg]?
Cryptochecksum: db8ba196 9ad189a8 7f5f501f 1bec469b
!!!!!!!!!!!
11143 bytes copied in 5.710 secs (2228 bytes/sec)
```
• SMB サーバーからコピーします。

**copy** [**/noconfirm**] [*interface\_name*] **smb://**[*user*[**:***password*]**@**]*server*[**/***path*]**/***src\_*f*ilename* {**disk0**|**disk1**}**:/**[*path***/**]*dest\_filename*

例:

ciscoasa# copy /noconfirm smb://chiana:dargo@10.1.1.67/test.xml disk0:/test.xml

Cryptochecksum: db8ba196 9ad189a8 7f5f501f 1bec469b !!!!!!!!!!! 11143 bytes copied in 5.710 secs (2228 bytes/sec)

• SCP サーバーからコピーします。

**;int=***interface* オプションは、ルート ルックアップをバイパスして、常に指定されたイン ターフェイスを使用して SCP サーバーに到達します。

**copy** [**/noconfirm**] [*interface\_name*] **scp://**[*user*[**:***password*]**@**]*server*[**/***path*]**/***src\_filename*[**;int=***interface\_name*] {**disk0**|**disk1**}**:/**[*path/*]*dest\_filename*

例:

ciscoasa# copy scp://pilot@10.86.94.170/test.cfg disk0:/test.cfg

Address or name of remote host [10.86.94.170]?

Source username [pilot]?

Destination filename [test.cfg]?

The authenticity of host '10.86.94.170 (10.86.94.170)' can't be established. RSA key fingerprint is <65:d9:9d:fe:1a:bc:61:aa:64:9d:fc:ee:99:87:38:df:a8:8e:d9:e9:ff:42:de:e8:8d:2d:bf:a9:2b:85:2e:19>(SHA256). Are you sure you want to continue connecting (yes/no)? yes

Please use the following commands to add the hash key to the configuration:

```
ssh pubkey-chain
    server 10.86.94.170
      key-hash sha256
65:d9:9d:fe:1a:bc:61:aa:64:9d:fc:ee:99:87:38:df:a8:8e:d9:e9:ff:42:de:e8:8d:2d:bf:a9:2b:85:2e:19
Password: <type in password>
!!!!!!
6006 bytes copied in 8.160 secs (750 bytes/sec)
```
# スタートアップコンフィギュレーションまたは実行コンフィギュレー ションへのファイルのコピー

テキスト ファイルは、TFTP、FTP、SMB、HTTP(S)、または SCP サーバーから、またはフ ラッシュ メモリから、実行コンフィギュレーションまたはスタートアップ コンフィギュレー ションにダウンロードできます。

## 始める前に

コンフィギュレーションを実行コンフィギュレーションにコピーするには、2つのコンフィギュ レーションをマージします。マージによって、新しいコンフィギュレーションから実行コン フィギュレーションに新しいコマンドが追加されます。コンフィギュレーションが同じ場合、 変更は発生しません。コマンドが衝突する場合、またはコマンドがコンテキストの実行に影響 を与える場合、マージの結果はコマンドによって異なります。エラーが発生することも、予期 できない結果が生じることもあります。

(オプション)ASAがサーバーとの通信に使用するインターフェイスを指定します。インター フェイスを指定しない場合、ASA は管理専用のルーティング テーブルをチェックします。こ こで一致が見つからない場合はデータのルーティング テーブルをチェックします。

### 手順

スタートアップ コンフィギュレーションまたは実行コンフィギュレーションにファイルをコ ピーするには、適切なダウンロードサーバーに対して次のコマンドのいずれかを入力します。

• TFTP サーバーからコピーします。

**copy** [**/noconfirm**] [*interface\_name*] **tftp://***server*[**/***path*]**/***src\_*f*ilename* {**startup-config** | **running-config**}

例:

ciscoasa# copy tftp://10.1.1.67/files/old-running.cfg running-config

• FTP サーバーからコピーします。

**copy** [**/noconfirm**] [*interface\_name*] **ftp://**[*user*[**:***password*]**@**]*server*[**/***path*]**/***src\_*f*ilename* {**startup-config** | **running-config**}

例:

ciscoasa# copy ftp://jcrichton:aeryn@10.1.1.67/files/old-startup.cfg startup-config

• HTTP(S) サーバーからコピーします。

**copy** [**/noconfirm**] [*interface\_name*] **http**[**s**]**://**[*user*[**:***password*]**@**]*server*[**:***port*][**/***path*]**/***src\_*f*ilename* {**startup-config** | **running-config**}

例:

ciscoasa# copy https://asun:john@10.1.1.67/files/new-running.cfg running-config

• SMB サーバーからコピーします。

**copy** [**/noconfirm**] [*interface\_name*] **smb://**[*user*[**:***password*]**@**]*server*[**/***path*]**/***src\_*f*ilename* {**startup-config** | **running-config**}

例:

ciscoasa# copy /noconfirm smb://chiana:dargo@10.1.1.67/new-running.cfg running-config

• SCP サーバーからコピーします。

```
copy [/noconfirm] [interface_name]
scp://[user[:password]@]server[/path]/src_filename[;int=interface_name] {startup-config |
running-config}
```
例:

ciscoasa# copy scp://pilot:moya@10.86.94.170/new-startup.cfg startup-config

**;int=***interface* オプションは、ルート ルックアップをバイパスして、常に指定されたイン ターフェイスを使用して SCP サーバーに到達します。

## 例

たとえば、TFTPサーバーからコンフィギュレーションをコピーするには、次のコマン ドを入力します。

ciscoasa# **copy tftp://209.165.200.226/configs/startup.cfg startup-config**

FTP サーバーからコンフィギュレーションをコピーするには、次のコマンドを入力し ます。

ciscoasa# **copy ftp://admin:letmein@209.165.200.227/configs/startup.cfg startup-config**

HTTP サーバーからコンフィギュレーションをコピーするには、次のコマンドを入力 します。

ciscoasa# **copy http://209.165.200.228/configs/startup.cfg startup-config**

# **ASA** イメージ、**ASDM**、およびスタートアップ コンフィ ギュレーションの設定

複数の ASA または ASDM イメージがある場合は、ブートするイメージを指定する必要があり ます。イメージを設定しない場合はデフォルトのブートイメージが使用され、そのイメージは 意図されたものではない可能性があります。スタートアップコンフィギュレーションでは、コ ンフィギュレーション ファイルを任意で指定できます。

次のモデルのガイドラインを参照してください。

- Firepower 4100/9300 シャーシ:ASA のアップグレードは FXOS によって管理されます。 ASA オペレーティング システム内で ASA をアップグレードすることはできないため、 ASA イメージに対してこの手順を使用しないでください。ASA と FXOS は個別にアップ グレードでき、FXOSディレクトリリストに別々に表示されます。ASAパッケージには必 ず ASDM が含まれています。
- プラットフォーム モードの Firepower 2100:ASA、ASDM、および FXOS のイメージは 1 つのパッケージに一緒にバンドルされています。パッケージの更新はFXOSによって管理 されます。ASA オペレーティング システム内で ASA をアップグレードすることはできな いため、ASA イメージに対してこの手順を使用しないでください。ASA と FXOS は個別 にアップグレードできません。常に一緒にバンドルされています。
- Firepower 1000、アプライアンスモードの 2100:ASA、ASDM、および FXOS のイメージ は1つのパッケージに一緒にバンドルされています。パッケージの更新は、次の手順を使 用して ASA によって管理されます。これらのプラットフォームでは、ブートするイメー ジを識別するために ASA が使用されますが、基盤となるメカニズムはレガシー ASA とは 異なります。詳細については、以下のコマンドの説明を参照してください。
- モデルの ASDM : ASDM は ASA オペレーティングシステム内からアップグレードできる ため、バンドルされたASDMイメージのみを使用する必要はありません。プラットフォー ムモードの Firepower 2100 ではFirepower 4100/9300、手動でアップロードする ASDM イ メージは FXOS イメージリストに表示されません。ASA から ASDM イメージを管理する 必要があります。

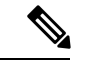

- ASA バンドルをアップグレードすると、同じ名前 (**asdm.bin**)であるため、バンドル内の ASDM イメージが ASA 上の前の ASDM バンドル イメージに置き換わります。 ただし、アップロードした別の ASDM イメージ(たとえば asdm-782.bin)を手動で選択すると、バンドルアップグレー ド後も引き続き同じイメージが使用されます。互換性のある ASDMバージョンを実行していることを確認するには、バン ドルをアップグレードする前に ASDM をアップグレードす るか、または ASA バンドルをアップグレードする直前に、 バンドルされた ASDM イメージ(**asdm.bin**)を使用するよ うに ASA を再設定する必要があります。 (注)
	- ASAv:初期導入時のASAvパッケージでは、ASAイメージが読み取り専用boot:/パーティ ションに配置されます。ASAv をアップグレードする際は、フラッシュメモリ内の別のイ メージを指定します。後でコンフィギュレーションをクリアすると(**clear configure all**)、 ASAv は元の展開のイメージをロードするようになることに注意してください。初期導入 時の ASAv パッケージには、フラッシュメモリに配置される ASDM イメージも含まれて います。ASDM イメージを個別にアップグレードできます。

次のデフォルト設定を参照してください。

- ASA イメージ:
	- Firepower 1000、アプライアンスモードの 2100:以前実行していたブートイメージを ブートします。
	- その他の物理 ASA:内部フラッシュ メモリ内で見つかった最初のアプリケーション イメージをブートします。
	- ASAv:最初に展開したときに作成された、読み取り専用の boot:/ パーティションに あるイメージをブートします。
	- Firepower 4100/9300 シャーシ:どの ASA イメージをブートするかは FXOS システム によって決定されます。この手順を使用して ASA イメージを設定することはできま せん。
	- プラットフォーム モードの Firepower 2100:どの ASA/FXOS パッケージをブートする かは FXOS システムによって決定されます。この手順を使用して ASA イメージを設 定することはできません。
- •すべての ASA 上の ASDM イメージ : 内部フラッシュ メモリ内で見つかった(この場所に イメージがない場合は外部フラッシュ メモリ内で見つかった)最初の ASDM イメージを ブートします。
- スタートアップ コンフィギュレーション:デフォルトで、ASA は、隠しファイルである スタートアップ コンフィギュレーションからブートします。

#### 手順

ステップ **1** ASA ブート イメージの場所を設定します。

**boot system** *url*

例:

ciscoasa(config)# boot system disk0:/images/asa921.bin

URL は次のようになります。

- {**disk0:/** | **disk1:/**}[*path***/**]*filename*
- **tftp://**[*user*[**:***password*]**@**]*server*[**:***port*]**/**[*path***/**]*filename*

TFTP オプションは、すべてのモデルでサポートされるわけではありません。

**Firepower 1000**、アプライアンスモードの **2100**:1 つの **boot system** コマンドのみ入力できま す。新しいイメージにアップグレードする場合は、**no boot system** を入力して、以前に設定し たイメージを削除する必要があります。設定に **boot system** コマンドが存在しない場合がある ことに注意してください。たとえば、ROMMONからイメージをインストールした場合、新し いデバイスがある場合、またはコマンドを手動で削除した場合などです。**boot system** コマン ドは、入力時にアクションを実行します。システムはイメージを検証して解凍し、ブート場所 (FXOS によって管理される disk0 の内部ロケーション)にコピーします。ASA をリロードす ると、新しいイメージがロードされます。リロードの前に気が変わった場合は、**nobootsystem** コマンドを入力してブート場所から新しいイメージを削除し、現在のイメージを引き続き実行 することができます。このコマンドを入力した後、ASA フラッシュメモリから元のイメージ ファイルを削除することもできます。すると、ASAはブート場所から正しく起動します。ただ し、**boot system** コマンドはフラッシュメモリ内のイメージでのみ動作するため、フラッシュ メモリで使用するイメージを保持することをお勧めします。他のモデルとは異なり、スタート アップ コンフィギュレーション内のこのコマンドは、ブート イメージに影響しません(本質 的に表面的なものです)。リロード時には、最後にロードされたブートイメージが常に実行さ れます。このコマンドを入力した後で設定を保存しない場合、リロードすると、新しいイメー ジが起動された場合でも、古いコマンドが設定に出現します。設定を保存することにより、設 定の同期を維持する必要があります。Cisco ダウンロード サイトからロードできるのは、元の ファイル名のイメージのみです。ファイル名を変更した場合はロードされません。また、FTD イメージをロードして FTD に再イメージ化できます。この場合は、すぐにリロードするよう に求められます。

他のモデル:最大 4 つの **boot system** コマンド エントリを入力して、ブートする複数のイメー ジを順番に指定することができます。ASA は、最初に検出に成功したイメージをブートしま す。**boot system** コマンドを入力すると、エントリがリストの最後に追加されます。ブート エ ントリの順序を変更するには、**clear configure boot system** コマンドを使用してすべてのエント リを削除してから、エントリを目的の順序で再入力する必要があります。設定できる **boot system tftp** コマンドは 1 つだけです。これは、最初に設定する必要があります。

ASA が連続ブートのサイクルから抜け出せない場合は、ASA を ROMMON モードに リブートします。ROMMONモードの詳細については[、デバッグメッセージの表示](asa-914-general-config_chapter43.pdf#nameddest=unique_1324)を 参照してください。 (注)

## 例:

```
firepower-2110(config)# boot system disk0:/cisco-asa-fp2k.9.13.2.SPA
The system is currently installed with security software package 9.13.1, which has:
   - The platform version: 2.7.1
   - The CSP (asa) version: 9.13.1
Preparing new image for install...
!!!!!!!!!!!!!
Image download complete (Successful unpack the image).
Installation of version 9.13.2 will do the following:
   - upgrade to the new platform version 2.7.2
   - upgrade to the CSP ASA version 9.13.2
After the installation is complete, reload to apply the new image.
Finalizing image install process...
Install status: ready...........
Install_status: validating-images.....
Install_status: update-software-pack-completed
firepower-2110(config)#
```
ステップ **2** ブートする ASDM イメージを設定します。

**asdm image** {**disk0:/** | **disk1:/**}[*path*/]*filename*

例:

ciscoasa(config)# asdm image disk0:/images/asdm721.bin

ブートするイメージを指定しない場合、インストールされているイメージが 1 つしかなくて も、ASAによって**asdm image**コマンドが実行コンフィギュレーションに挿入されます。[自動 更新(Auto Update)](設定されている場合)の問題を避けるため、また起動時ごとのイメー ジ検索を回避するため、ブートする ASDM イメージをスタートアップ コンフィギュレーショ ンで指定する必要があります。

ステップ **3** (オプション)スタートアップコンフィギュレーションをデフォルトの隠しファイルではなく 既知のファイルになるように設定します。

**boot config** {**disk0:/** | **disk1:/**}[*path*/]*filename*

例:

ciscoasa(config)# boot config disk0:/configs/startup1.cfg

# コンフィギュレーションまたはその他のファイルのバッ クアップと復元

システム障害に備えて、コンフィギュレーション ファイルなどのシステム ファイルを定期的 にバックアップすることを推奨します。

# 完全なシステム バックアップまたは復元の実行

次の手順では、コンフィギュレーションおよびイメージの zipバックアップ tar.gz ファイルへ のバックアップおよび復元方法と、そのファイルのローカルコンピュータへの転送方法につい て説明します。

## バックアップまた復元を開始する前に

- バックアップまたは復元を開始する前に、バックアップまたは復元場所に使用可能なディ スク領域が少なくとも 300 MB ある必要があります。
- バックアップ中またはバックアップ後にコンフィギュレーションを変更した場合、その変 更内容はバックアップに含められません。バックアップの実行後にコンフィギュレーショ ンを変更してから復元を実行した場合、このコンフィギュレーションの変更は上書きされ ます。結果として、ASA は異なる挙動をすることもあります。
- 一度に開始できるバックアップまたは復元は 1 つだけです。
- コンフィギュレーションは、元のバックアップを実行したときと同じ ASA バージョンに のみ復元できます。復元ツールを使用して、ASA の異なるバージョン間でコンフィギュ レーションを移行することはできません。コンフィギュレーションの移行が必要な場合、 ASAは、新しいASAOSをロードした時に常駐するスタートアップコンフィギュレーショ ンを自動的にアップグレードします。
- クラスタリングを使用する場合、バックアップまたは復元できるのは、スタートアップコ ンフィギュレーション、実行コンフィギュレーション、およびアイデンティティ証明書の みです。ユニットごとに別々にバックアップを作成および復元する必要があります。
- フェールオーバーを使用する場合、バックアップの作成および復元は、アクティブユニッ トとスタンバイ ユニットに対して別々に行う必要があります。
- ASA にマスター パスフレーズを設定している場合は、この手順で作成したバックアップ コンフィギュレーションの復元時にそのマスター パスフレーズが必要となります。ASA のマスターパスフレーズが不明な場合は、[マスターパスフレーズの設定を](asa-914-general-config_chapter20.pdf#nameddest=unique_378)参照して、バッ クアップを続行する前に、マスター パスフレーズをリセットする方法を確認してくださ い。
- PKCS12 データをインポート(**crypto ca trustpoint** コマンドを使用)する際にトラストポ イントが RSA キーを使用している場合、インポートされたキー ペアにはトラストポイン トと同じ名前が割り当てられます。この制約のため、ASDMコンフィギュレーションを復

元した後でトラストポイントおよびそのキー ペアに別の名前を指定した場合、スタート アップコンフィギュレーションは元のコンフィギュレーションと同じになるのに、実行コ ンフィギュレーションには異なるキー ペア名が含まれることになります。つまり、キー ペアとトラストポイントに別の名前を使用した場合は、元のコンフィギュレーションを復 元できないということです。この問題を回避するため、トラストポイントとそのキーペア には必ず同じ名前を使用してください。

- CLIを使用してバックアップしてからASDMを使用して復元したり、その逆を行うことは できません。
- 各バックアップ ファイルに含まれる内容は次のとおりです。
	- 実行コンフィギュレーション
	- スタートアップ コンフィギュレーション
	- すべてのセキュリティ イメージ

Cisco Secure Desktop およびホスト スキャンのイメージ

Cisco Secure Desktop およびホスト スキャンの設定

AnyConnect(SVC)クライアントのイメージおよびプロファイル

AnyConnect(SVC)のカスタマイズおよびトランスフォーム

- アイデンティティ証明書(アイデンティティ証明書に関連付けられた RSA キー ペア は含まれるが、スタンドアロン キーは除外される)
- VPN 事前共有キー
- SSL VPN コンフィギュレーション
- アプリケーション プロファイルのカスタム フレームワーク(APCF)
- ブックマーク
- カスタマイゼーション
- ダイナミック アクセス ポリシー (DAP)
- プラグイン
- 接続プロファイル用の事前入力スクリプト
- プロキシ自動設定
- 変換テーブル
- Web コンテンツ
- バージョン情報

## システムのバックアップ

この手順では、完全なシステム バックアップを実行する方法について説明します。

手順

## ステップ **1** システムをバックアップします。

**backup** [**/noconfirm**] [ **context** *ctx-name*] [ **interface** *name*] [ **passphrase** *value*] [ **location** *path*]

例:

```
ciscoasa# backup location disk0:/sample-backup]
Backup location [disk0:/sample-backup]?
```
**interface** *name* を指定しない場合、ASA は管理専用のルーティング テーブルをチェックしま す。ここで一致が見つからない場合はデータのルーティング テーブルをチェックします。

システム実行スペースからのマルチ コンテキスト モードで、**context** キーワードを入力して、 指定したコンテキストをバックアップします。各コンテキストは個別にバックアップする必要 があります。つまり、ファイルごとに **backup** コマンドを再入力する必要があります。

VPN 証明書および事前共有キーのバックアップ中、証明書を符号化するために、**passphrase** キーワードで指定された秘密キーが必要です。PKCS12 形式の証明書を符号化および復号化す るために使用するパスフレーズを入力する必要があります。バックアップに含まれるのは証明 書に関連する RSA キー ペアだけであり、スタンドアロン証明書は除外されます。

バックアップの **location** にはローカル ディスクまたはリモート URL を指定できます。location を指定しない場合は、次のデフォルト名が使用されます。

- シングル モード:disk0:*hostname*.backup.*timestamp*.tar.gz
- マルチ モード:disk0:*hostname*.context-*ctx-name*.backup.*timestamp*.tar.gz

## ステップ2 プロンプトに従います。

#### 例:

```
ciscoasa# backup location disk0:/sample-backup
Backup location [disk0:/sample-backup]?
```

```
Begin backup…
Backing up [ASA version] … Done!
Backing up [Running Config] … Done!
Backing up [Startup Config] … Done!
```
Enter a passphrase to encrypt identity certificates. The default is cisco. You will be required to enter the same passphrase while doing a restore: **cisco** Backing up [Identity Certificates] … Done!

IMPORTANT: This device uses master passphrase encryption. If this backup file is used to restore to a device with a different master passphrase, you will need to provide the current master passphrase during restore. Backing up [VPN Pre-shared keys] … Done!

Backing up [SSL VPN Configurations: Application Profile Custom Framework] … Done! Backing up [SSL VPN Configurations: Bookmarks]… Done! Backing up [SSL VPN Configurations: Customization] … Done! Backing up [SSL VPN Configurations: Dynamic Access Policy] … Done! Backing up [SSL VPN Configurations: Plug-in] … Done! Backing up [SSL VPN Configurations: Pre-fill scripts for Connection Profile] … Done! Backing up [SSL VPN Configurations: Proxy auto-config] … Done! Backing up [SSL VPN Configurations: Translation table] … Done! Backing up [SSL VPN Configurations: Web Content] … Done! Backing up [Anyconnect(SVC) client images and profiles] … Done! Backing up [Anyconnect(SVC) customizations and transforms] … Done! Backing up [Cisco Secure Desktop and Host Scan images] … Done! Backing up [UC-IME tickets] … Done! Compressing the backup directory ... Done! Copying Backup ... Done! Cleaning up ... Done! Backup finished!

## バックアップの復元

zip tar.gz ファイルからローカル PC に復元するコンフィギュレーションやイメージを指定しま す。

手順

ステップ **1** バックアップ ファイルからシステムを復元します。

**restore** [**/noconfirm**] [**context** *ctx-name*] [**passphrase** *value*] [**location** *path*]

例:

```
ciscoasa# restore location disk0:/5525-2051.backup.2014-07-09-223$
restore location [disk0:/5525-2051.backup.2014-07-09-223251.tar.gz]?
```
**context** キーワードを使用して複数のコンテキストを復元する場合、バック アップされた各コ ンテキスト ファイルは個別に復元する必要があります。つまり、**restore** コマンドをファイル ごとに再入力する必要があります。

## ステップ2 プロンプトに従います。

例:

```
ciscoasa# restore location disk0:/5525-2051.backup.2014-07-09-223$
restore location [disk0:/5525-2051.backup.2014-07-09-223251.tar.gz]?
Copying Backup file to local disk... Done!
Extracting the backup file ... Done!
Warning: The ASA version of the device is not the same as the backup version,
some configurations might not work after restore!
Do you want to continue? [confirm] y
Begin restore ...
IMPORTANT: This backup configuration uses master passphrase encryption.
Master passphrase is required to restore running configuration,
startup configuration and VPN pre-shared keys.
```

```
Backing up [VPN Pre-shared keys] … Done!
Backing up [SSL VPN Configurations: Application Profile Custom Framework] … Done!
Backing up [SSL VPN Configurations: Bookmarks]… Done!
Backing up [SSL VPN Configurations: Customization] … Done!
Backing up [SSL VPN Configurations: Dynamic Access Policy] … Done!
Backing up [SSL VPN Configurations: Plug-in] … Done!
Backing up [SSL VPN Configurations: Pre-fill scripts for Connection Profile] … Done!
Backing up [SSL VPN Configurations: Proxy auto-config] … Done!
Backing up [SSL VPN Configurations: Translation table] … Done!
Backing up [SSL VPN Configurations: Web Content] … Done!
Backing up [Anyconnect(SVC) client images and profiles] … Done!
Backing up [Anyconnect(SVC) customizations and transforms] … Done!
Backing up [Cisco Secure Desktop and Host Scan images] … Done!
Backing up [UC-IME tickets] … Done!
Restoring [Running Configuration]
Following messages are as a result of applying the backup running-configuration to
this device, please note them for future reference.
ERROR: Interface description was set by failover and cannot be changed
ERROR: Unable to set this url, it has already been set
Remove the first instance before adding this one
INFO: No change to the stateful interface
Failed to update LU link information
.Range already exists.
WARNING: Advanced settings and commands should only be altered or used
under Cisco supervision.
ERROR: Failed to apply media termination address 198.0.1.228 to interface outside,
the IP is already used as media-termination address on interface outside.
ERROR: Failed to apply media termination address 198.0.0.223 to interface inside,
the IP is already used as media-termination address on interface inside.
WARNING: PAC settings will override http- and https-proxy configurations.
Do not overwrite configuration file if you want to preserve the old http-
and https-proxy configurations.
Cryptochecksum (changed): 98d23c2c ccb31dc3 e51acf88 19f04e28
Done!
Restoring UC-IME ticket ... Done!
Enter the passphrase used while backup to encrypt identity certificates.
The default is cisco. If the passphrase is not correct, certificates will not be restored.
No passphrase was provided for identity certificates.
Using the default value: cisco. If the passphrase is not correct,
certificates will not be restored.
Restoring Certificates ...
Enter the PKCS12 data in base64 representation....
ERROR: A keypair named Main already exists.
INFO: Import PKCS12 operation completed successfully
. Done!
Cleaning up ... Done!
Restore finished!
```
## 自動バックアップおよび復元の設定(**ISA 3000**)

ISA 3000 では、**write memory** を使用して設定を保存するたびに、特定の場所への自動バック アップを設定できます。

自動復元では、完全な設定を SD フラッシュメモリカードにロードして、新しいデバイスを簡 単に設定できます。工場出荷時のデフォルト設定では、自動復元が有効になっています。

## 自動バックアップの設定(**ISA 3000**)

ISA 3000 では、**write memory** を使用して設定を保存するたびに、特定の場所への自動バック アップを設定できます。

## 始める前に

この機能は、ISA 3000 のみで使用できます。

#### 手順

ステップ1 パッケージのバックアップ パラメータを設定します。

**backup-package backup** [**interface** *name*] **location** {**disk***n***:** | *url*} [**passphrase** *string*]

- **interface** *name*:オフデバイスストレージを指定した場合に、バックアップ URL に到達す るためのインターフェイスを指定します。interface name を指定しない場合、ASA は管理 専用のルーティングテーブルをチェックします。ここで一致が見つからない場合はデータ のルーティング テーブルをチェックします。
- **location** {**disk***n***:** | *url*}:データのバックアップに使用するストレージメディアを指定しま す。URL またはローカルストレージを指定できます。disk0 は内部フラッシュドライブで す。disk1はUSB1のオプションのUSBメモリスティックです。disk2はUSB2のオプショ ンの USB メモリスティックです。disk3 は SD メモリカードです。自動復元のデフォルト 設定では disk3 が使用されます。
- **passphrase** *string*:バックアップデータを保護するためのパスフレーズを設定します。自 動復元のデフォルト設定では、パスフレーズとして「cisco」が使用されます。

これらの設定は、手動の **backup** コマンドでもデフォルトで使用されます。システムのバック アップ (28ページ)を参照してください。自動バックアップまたは復元を有効にしている場 合に手動の**backup**コマンドを使用すると、指定した名前のバックアップファイルと、自動バッ クアップおよび復元で使用される「auto-backup-asa.tgz」という名前のファイルが保存されま す。

## 例:

ciscoasa(config)# backup-package backup location disk3: passphrase cisco

## ステップ **2** バックアップおよび復元の自動モードを有効にします。

## **backup-package backup auto**

**writememory**を使用して設定を保存すると、設定は自動的にバックアップ場所とスタートアッ プ コンフィギュレーションに保存されます。バックアップファイルの名前は

「auto-backup-asa.tgz」です。自動バックアップを無効にするには、このコマンドの **no** 形式を 使用します。

例:

ciscoasa(config)# backup-package backup auto

## 自動復元の設定(**ISA 3000**)

自動復元モードは、ユーザの操作なしでデバイスのシステム設定を復元します。たとえば、保 存したバックアップ設定を含む SD メモリカードを新しいデバイスに挿入し、デバイスの電源 をオンにします。デバイスが起動すると、システム設定を復元する必要があるかどうかを判断 するために SD カードがチェックされます。(復元は、バックアップファイルに別のデバイス の「フィンガープリント」がある場合にのみ開始されます。バックアップファイルのフィン ガープリントは、バックアップまたは復元操作中に現在のデバイスに一致するように更新され ます。そのため、デバイスがすでに復元を完了している場合、またはデバイスが独自のバック アップを作成している場合は、自動復元はスキップされます。)フィンガープリントに復元が 必要であることが示されている場合、デバイスはシステム設定を置き換えます (startup-config、 running-config、SSLVPN設定など。バックアップの内容の詳細については、システムのバック アップ (28ページ)を参照してください)。デバイスの起動が完了すると、保存された設定 が実行されます。

工場出荷時のデフォルト設定では自動復元が有効になっているため、デバイスの事前設定を実 行しなくても、SD メモリカードにロードされた完全な設定で新しいデバイスを簡単に設定で きます。

デバイスは、システム設定を復元する必要があるかどうかをブートプロセスの早い段階で決定 する必要があるため、ROMMON変数をチェックして、デバイスが自動復元モードかどうかを 判断し、バックアップ設定の場所を取得します。次の ROMMON 変数が使用されます。

#### $\cdot$  **RESTORE** MODE = { $\{auto \mid manual\}$ }

デフォルトは **auto** です。

• **RESTORE\_LOCATION =** {**disk0:** | **disk1:** | **disk2:** | **disk3:**}

デフォルトは **disk3:** です。

• **RESTORE\_PASSPHRASE =** *key*

デフォルトは **cisco** です。

自動復元設定を変更するには、次の手順を実行します。

## 始める前に

- この機能は、ISA 3000 のみで使用できます。
- デフォルトの復元設定を使用する場合は、SDメモリカード(部品番号SD-IE-1GB=)を取 り付ける必要があります。
- 自動復元を有効にするためにデフォルト設定を復元する必要がある場合は、**configure factory default** コマンドを使用します。このコマンドは、トランスペアレント ファイア

ウォール モードでのみ使用できます。そのため、ルーテッド ファイアウォール モードの 場合は、最初に **firewall transparent** コマンドを使用します。

### 手順

ステップ **1** パッケージの復元のパラメータを設定します。

**backup-package restore location** {**disk***n***:** | *url*} [**passphrase** *string*]

- **location disk***n***:**:データの復元に使用するストレージメディアを指定します。disk0 は内部 フラッシュドライブです。disk1 は USB 1 のオプションの USB メモリスティックです。 disk2 は USB 2 のオプションの USB メモリスティックです。disk3 は SD メモリカードで す。デフォルトは disk3 です。
- **passphrase** *string*:バックアップデータを読み取るパスフレーズを設定します。デフォル トは「cisco」です。

これらの設定は、手動の **restore** コマンドでもデフォルトで使用されます。システムのバック アップ (28ページ)を参照してください。

例:

ciscoasa(config)# backup-package restore location disk1: passphrase \$upe3rnatural

ステップ **2** 復元の自動モードを有効または無効にします。

## [**no**] **backup-package restore auto**

復元されるファイルの名前は「auto-backup-asa.tgz」です。

例:

ciscoasa(config)# no backup-package restore auto

# シングル モード コンフィギュレーションまたはマルチ モード システ ム コンフィギュレーションのバックアップ

シングルコンテキスト モードで、またはマルチモードのシステム コンフィギュレーションか ら、スタートアップ コンフィギュレーションまたは実行コンフィギュレーションを外部サー バーまたはローカル フラッシュ メモリにコピーできます。

### 始める前に

(オプション)ASAがサーバーとの通信に使用するインターフェイスを指定します。インター フェイスを指定しない場合、ASA は管理専用のルーティング テーブルをチェックします。こ こで一致が見つからない場合はデータのルーティング テーブルをチェックします。

## 手順

次のサーバー タイプの 1 つを使用してコンフィギュレーションをバックアップします。

• TFTP サーバーにコピーします。

**copy** [**/noconfirm**] [*interface\_name*] {**startup-config** | **running-config**} **tftp://***server*[**/***path*]**/***dst\_*f*ilename*

例:

ciscoasa# copy running-config tftp://10.1.1.67/files/new-running.cfg

• FTP サーバーにコピーします。

**copy** [**/noconfirm**] [*interface\_name*] {**startup-config** | **running-config**} **ftp://**[*user*[**:***password*]**@**]*server*[**/***path*]**/***dst\_*f*ilename*

例:

ciscoasa# copy startup-config ftp://jcrichton:aeryn@10.1.1.67/files/new-startup.cfg

• SMB サーバーにコピーします。

**copy** [**/noconfirm**] [*interface\_name*] {**startup-config** | **running-config**} **smb://**[*user*[**:***password*]**@**]*server*[**/***path*]**/***dst\_*f*ilename*

例:

ciscoasa# copy /noconfirm running-config smb://chiana:dargo@10.1.1.67/new-running.cfg

• SCP サーバーにコピーします。

**copy** [**/noconfirm**] [*interface\_name*] {**startup-config** | **running-config**} **scp://**[*user*[**:***password*]**@**]*server*[**/***path*]**/***dst\_filename*[**;int=***interface\_name*]

例:

```
ciscoasa# copy startup-config
scp://pilot:moya@10.86.94.170/new-startup.cfg
```
**;int=***interface* オプションは、ルート ルックアップをバイパスして、常に指定されたイン ターフェイスを使用して SCP サーバーに到達します。

• ローカル フラッシュ メモリにコピーします。

**copy** [**/noconfirm**] {**startup-config** | **running-config**} {**disk0**|**disk1**}**:/**[*path*/]*dst\_filename* 例:

ciscoasa# copy /noconfirm running-config disk0:/new-running.cfg

宛先ディレクトリが存在することを確認してください。存在しない場合は、まず**mkdir**コ マンドを使用してディレクトリを作成します。

# フラッシュ メモリ内のコンテキスト コンフィギュレーションまたは その他のファイルのバック アップ

システム実行スペースで次のいずれかのコマンドを入力することによって、ローカル フラッ シュメモリにあるコンテキストコンフィギュレーションまたは他のファイルをコピーします。

## 始める前に

(オプション)ASAがサーバーとの通信に使用するインターフェイスを指定します。インター フェイスを指定しない場合、ASA は管理専用のルーティング テーブルをチェックします。こ こで一致が見つからない場合はデータのルーティング テーブルをチェックします。

## 手順

次のサーバー タイプの 1 つを使用してコンテキスト コンフィギュレーションバックアップを バックアップします。

• フラッシュから TFTP サーバーにコピーします。

**copy** [**/noconfirm**] [*interface\_name*] {**disk0**|**disk1**}**:/**[*path*/]*src\_filename* **tftp://***server*[**/***path*]**/***dst\_*f*ilename*

例:

ciscoasa# copy disk0:/asa-os.bin tftp://10.1.1.67/files/asa-os.bin

• フラッシュから FTP サーバーにコピーします。

**copy** [**/noconfirm**] [*interface\_name*] {**disk0**|**disk1**}**:/**[*path*/]*src\_filename* **ftp://**[*user*[**:***password*]**@**]*server*[**/***path*]**/***dst\_*f*ilename*

例:

ciscoasa# copy disk0:/asa-os.bin ftp://jcrichton:aeryn@10.1.1.67/files/asa-os.bin

ソフトウェアおよびコンフィギュレーション

• フラッシュから SMB サーバーにコピーします。

**copy** [**/noconfirm**] [*interface\_name*] {**disk0**|**disk1**}**:/**[*path*/]*src\_filename* **smb://**[*user*[**:***password*]**@**]*server*[**/***path*]**/***dst\_*f*ilename*

例:

```
ciscoasa# copy /noconfirm copy disk0:/asdm.bin
smb://chiana:dargo@10.1.1.67/asdm.bin
```
• フラッシュから SCP サーバーにコピーします。

**copy** [**/noconfirm**] [*interface\_name*] {**disk0**|**disk1**}**:/**[*path*/]*src\_filename* **scp://**[*user*[**:***password*]**@**]*server*[**/***path*]**/***dst\_filename*[**;int=***interface\_name*]

例:

```
ciscoasa# copy disk0:/context1.cfg
scp://pilot:moya@10.86.94.170/context1.cfg
```
**;int=***interface* オプションは、ルート ルックアップをバイパスして、常に指定されたイン ターフェイスを使用して SCP サーバーに到達します。

• フラッシュからローカル フラッシュ メモリにコピーします。

**copy** [**/noconfirm**] {**disk0**|**disk1**}**:/**[*path*/]*src\_filename* {**disk0**|**disk1**}**:/**[*path*/]*dst\_filename* 例:

ciscoasa# copy /noconfirm disk1:/file1.cfg disk0:/file1.cfgnew-running.cfg

宛先ディレクトリが存在することを確認してください。存在しない場合は、まず**mkdir**コ マンドを使用してディレクトリを作成します。

# コンテキスト内でのコンテキスト コンフィギュレーションのバック アップ

マルチ コンテキスト モードでは、コンテキスト内から次のバックアップを実行できます。

### 手順

ステップ **1** (adminコンテキストに接続された)スタートアップコンフィギュレーションサーバーに実行 コンフィギュレーションをコピーします。

ciscoasa/contexta# **copy running-config startup-config**

ステップ **2** コンテキスト ネットワークに接続された TFTP サーバーに実行コンフィギュレーションをコ ピーします。

ciscoasa/contexta# **copy running-config tftp:/***server*[/*path*]/*filename*

# 端末ディスプレイからのコンフィギュレーションのコピー

## 手順

ステップ **1** コンフィギュレーションを端末に表示します。

#### **more system:running-config**

ステップ **2** コマンドから出力をコピーして、コンフィギュレーションをテキスト ファイルに貼り付けま す。

# **export** および **import** コマンドを使用した追加ファイルのバックアップ

コンフィギュレーションに欠かせない追加ファイルは次のとおりです。

- **import webvpn** コマンドを使用してインポートするファイル。現在これらのファイルに は、カスタマイゼーション、URL リスト、Web コンテンツ、プラグイン、および言語翻 訳などがあります。
- DAP ポリシー  $(dan.xml)$
- CSD コンフィギュレーション(data.xml)。
- デジタル キーおよびデジタル証明書。
- ローカル CA ユーザー データベース ファイルと証明書ステータス ファイル。

CLI では、**export** コマンドと **import** コマンドを使用して、コンフィギュレーションの個々の 要素をバックアップおよび復元できます。

これらのファイル(たとえば、**import webvpn** コマンドを使用してインポートしたこれらの ファイルや証明書など)をバックアップするには、次の手順を実行します。

#### 手順

ステップ **1** 次のように、適用可能な **show** コマンドを実行します。

ciscoasa # **show import webvpn plug-in**

ica rdp ssh, telnet vnc

ステップ **2** バックアップするファイルに対して**export**コマンドを発行します(この例ではrdpファイルで す)。

ciscoasa # **export webvpn plug-in protocol rdp tftp://tftpserver/backupfilename**

## スクリプトを使用したファイルのバックアップおよび復元

スクリプトを使用して、ASA のコンフィギュレーション ファイルをバックアップおよび復元 できます。これには、**import webvpn** CLI によってインポートする拡張機能のすべて、CSD コ ンフィギュレーションの XML ファイル、および DAP コンフィギュレーションの XML ファイ ルが含まれます。セキュリティ上の理由により、デジタル キーと証明書、またはローカル CA キーの自動バックアップを実行することはお勧めしません。

この項では、自動バックアップの手順について説明します。また、そのまま使用することも、 環境要件に合わせて修正することもできるサンプル スクリプトを示します。サンプル スクリ プトはLinuxシステムに固有のスクリプトです。Microsoft Windowsシステムで使用するには、 サンプルのロジックを使用して修正する必要があります。

代わりに、**backup**コマンドと**restore**コマンドを使用することもできます。詳細について は、完全なシステムバックアップまたは復元の実行 (26ページ) を参照してください。 (注)

## バックアップおよび復元スクリプトを使用する前に

スクリプトを使用して ASA コンフィギュレーションをバックアップおよび復元するには、ま ず次の作業を実行します。

- Expect モジュールとともに Perl をインストールする。
- ASA に到達可能な SSH クライアントをインストールする。
- TFTP サーバーをインストールして、ASA からバックアップ サイトにファイルを送信す る。

別の選択肢としては、市販のツールを使用します。このスクリプトのロジックをそれらのツー ルに取り入れることができます。

## スクリプトを実行する

バックアップおよび復元のスクリプトを実行するには、次の手順を実行します。

#### 手順

- ステップ **1** システムの任意の場所に、スクリプトファイルをダウンロードまたはカットアンドペーストし ます。
- ステップ **2** コマンド ラインで、**Perl***scriptname* と入力します。*scriptname* はスクリプト ファイルの名前で す。
- ステップ **3** Enter を押します。
- ステップ **4** オプションごとに値を入力するように、プロンプトが表示されます。あるいは、**Perl***scriptname* コマンドを入力するときにオプションの値を入力してから、**Enter** を押すこともできます。ど ちらの方法でも、スクリプトによりオプションごとに値を入力するよう求められます。
- ステップ **5** このスクリプトが実行され、発行されるコマンドが出力されます。この出力はCLIの記録とな ります。これらの CLI は後で行われる復元に使用できます。特に、ファイルを 1 つまたは 2 つ だけ復元する場合に便利です。

## サンプルスクリプト

```
#!/usr/bin/perl
#Description: The objective of this script is to show how to back up
configurations/extensions.
# It currently backs up the running configuration, all extensions imported via "import
webvpn" command, the CSD configuration XML file, and the DAP configuration XML file.
#Requirements: Perl with Expect, SSH to the ASA, and a TFTP server.
#Usage: backupasa -option option_value
        -h: ASA hostname or IP address
        -u: User name to log in via SSH
        -w: Password to log in via SSH
        -e: The Enable password on the security appliance
        -p: Global configuration mode prompt
        -s: Host name or IP address of the TFTP server to store the configurations
        -r: Restore with an argument that specifies the file name. This file is produced
during backup.
#If you don't enter an option, the script will prompt for it prior to backup.
#
#Make sure that you can SSH to the ASA.
use Expect;
use Getopt::Std;
#global variables
%options=();
$restore = 0; #does backup by default
$restore_file = '';
\text{Sasa} = \overline{1},$storage = '';
$user = '';$password = '';
$enable = '';
$prompt = '';\text{State} = \text{'date} + \text{`F'};chop($date);
my $exp = new Expect();
getopts("h:u:p:w:e:s:r:",\%options);
```

```
do process_options();
do login($exp);
do enable($exp);
if ($restore) {
   do restore($exp, $restore file);
}
else {
   $restore_file = "$prompt-restore-$date.cli";
   open(OUT,">$restore_file") or die "Can't open $restore_file\n";
   do running_config($exp);
   do lang_trans($exp);
   do customization($exp);
   do plugin($exp);
   do url_list($exp);
   do webcontent($exp);
   do dap($exp);
   do csd($exp);
   close(OUT);
}
do finish($exp);
sub enable {
   $obj = shift;$obj->send("enable\n");
   unless ($obj->expect(15, 'Password:')) {
      print "timed out waiting for Password:\n";
   }
   $obj->send("$enable\n");
   unless ($obj->expect(15, "$prompt#")) {
      print "timed out waiting for $prompt#\n";
   }
}
sub lang trans {
   $obj = shift;$obj->clear_accum();
   $obj->send("show import webvpn translation-table\n");
   $obj->expect(15, "$prompt#" );
   $output = $obj->before();
   \text{fitness} = \text{split}\left(\frac{\ln\{1}{n+1}, \text{South}\right);for (@items) {
     s/\wedge\s+//;
     s/\s + \s + \s/;
     next if /show import/ or /Translation Tables/;
     next unless \left(\frac{\wedge}{\cdot}+\frac{1}{s+1}+\frac{s}{s}\right);
     ($lang, $transtable) = split://s+/,$);
     $cli = "export webvpn translation-table $transtable language $lang
$storage/$prompt-$date-$transtable-$lang.po";
     $ocli = $cli;$ocli =~ s/^export/import/;
     print "$cli\n";
     print OUT "$ocli\n";
     $obj->send("$cli\n");
     $obj->expect(15, "$prompt#" );
   }
}
sub running_config {
  $obj = shift;$obj->clear_accum();
  $cli ="copy /noconfirm running-config $storage/$prompt-$date.cfg";
  print "$cli\n";
```

```
$obj->send("$cli\n");
  $obj->expect(15, "$prompt#" );
}
sub customization {
  $obj = shift;$obj->clear_accum();
  $obj->send("show import webvpn customization\n");
  $obj->expect(15, "$prompt#" );
  $output = $obj->before();
  \text{ક} = \text{split}(\ln\frac{1}{n+1}, \text{south});
  for (@items) {
    chop;
    next if /^Template/ or /show import/ or /^\s*$/;
    $cli = "export webvpn customization $_ $storage/$prompt-$date-cust-$_.xml";
    $ocli = $cli;
    $ocli =~ s/^export/import/;
    print "$cli\n";
    print OUT "$ocli\n";
    $obj->send("$cli\n");
    $obj->expect(15, "$prompt#" );
  }
}
sub plugin {
   $obj = shift;$obj->clear_accum();
   $obj->send("show import webvpn plug-in\n$obj->expect(15, "$prompt#" );
   $output = $obj->before();
   \text{fitness} = \text{split}(\ln\frac{1}{n}, \text{south});
   for (@items) {
     chop;
     next if /^Template/ or /show import/ or /^\s*$/;
     $cli = "export webvpn plug-in protocol $_ $storage/$prompt-$date-plugin-$_.jar";
     $ocli = $cli;$ocli =~ s/^export/import/;
    print "$cli\n";
    print OUT "$ocli\n";
     $obj->send("$cli\n");
     $obj->expect(15, "$prompt#" );
   }
}
sub url_list {
   $obj = shift;$obj->clear_accum();
   $obj->send("show import webvpn url-list\n");
   $obj->expect(15, "$prompt#" );
   $output = $obj->before();
   \text{ક} = \text{split}(\text{ant}, \text{south});
   for (@items) {
     chop;
     next if /^Template/ or /show import/ or /^\s*$/ or /No bookmarks/;
     $cli="export webvpn url-list $_ $storage/$prompt-$date-urllist-$_.xml";
     $ocli = $cli;
     $ocli =~ s/^export/import/;
     print "$cli\n";
     print OUT "$ocli\n";
     $obj->send("$cli\n");
```

```
$obj->expect(15, "$prompt#" );
   }
}
sub dap {
   $obj = shift;$obj->clear_accum();
   $obj->send("dir dap.xml\n");
  $obj->expect(15, "$prompt#" );
   $output = $obj->before();
  return 0 if($output =~ /Error/);
  $cli="copy /noconfirm dap.xml $storage/$prompt-$date-dap.xml";
  $ocli="copy /noconfirm $storage/$prompt-$date-dap.xml disk0:/dap.xml";
  print "$cli\n";
  print OUT "$ocli\n";
   $obj->send("$cli\n");
   $obj->expect(15, "$prompt#" );
}
sub csd {
   $obj = shift;
   $obj->clear accum();
   $obj->send("dir sdesktop\n");
  $obj->expect(15, "$prompt#" );
  $output = $obj->before();
  return 0 if($output =~ /Error/);
  $cli="copy /noconfirm sdesktop/data.xml $storage/$prompt-$date-data.xml";
  $ocli="copy /noconfirm $storage/$prompt-$date-data.xml disk0:/sdesktop/data.xml";
  print "$cli\n";
  print OUT "$ocli\n";
  $obj->send("$cli\n");
   $obj->expect(15, "$prompt#" );
}
sub webcontent {
  $obj = shift;$obj->clear_accum();
   $obj->send("show import webvpn webcontent\n");
  $obj->expect(15, "$prompt#" );
   $output = $obj->before();
  \text{fitness} = \text{split}(\text{in+}\prime, \text{South});
  for (@items) {
     s/\wedge\s+//;
     s/\sqrt{s+1}/;
     next if /show import/ or /No custom/;
     next unless (/^.+\s+.+$/);
     ($url, $type) = split('\\s+/\\s);
     $turl = $url;
     $turl = ~ s/\sqrt{+//}:
     $turl = ~ s/\\\ + \\\// -/;$cli = "export webvpn webcontent $url $storage/$prompt-$date-$turl";
     $ocli = $cli;$ocli =~ s/^export/import/;
     print "$cli\n";
     print OUT "$ocli\n";
     $obj->send("$cli\n");
     $obj->expect(15, "$prompt#" );
  }
}
```
サンプルスクリプト

```
sub login {
    $obj = shift;$obj->raw_pty(1);
    $obj->log_stdout(0); #turn off console logging.
    $obj->spawn("/usr/bin/ssh $user\@$asa") or die "can't spawn ssh\n";
    unless ($obj->expect(15, "password:" )) {
        die "timeout waiting for password:\n";
    }
    $obj->send("$password\n");
    unless ($obj->expect(15, "$prompt>")) {
        die "timeout waiting for $prompt>\n";
    }
}
sub finish {
    \dotsshift;
    $obj->hard_close();
    print "\n\overline{\n\wedge n}";
}
sub restore {
  $obj = shift;my $file = shift;
   my $output;
   open(IN,"$file") or die "can't open $file\n";
   while (<IN>) {
      $obj->send("$_");
      $obj->expect(15, "Sprompt;"$output = $obj->before();
      print "$output\n";
   }
   close(IN);
}
sub process_options {
  if (defined($options{s})) {
      $tstr= $options{s};
      $storage = "tftp://$tstr";
  }
  else {
      print "Enter TFTP host name or IP address:";
      chop($tstr=<>);
      $storage = "tftp://$tstr";
  }
  if (defined($options{h})) {
      \text{Sasa} = \text{Soptions}\{h\};}
  else {
      print "Enter ASA host name or IP address:";
      chop($asa=<>);
  }
  if (defined ($options{u})) {
      $user= $options{u};
  }
  else {
      print "Enter user name:";
      chop($user=<>);
  }
```

```
if (defined ($options{w})) {
      $password= $options{w};
  }
 else {
     print "Enter password:";
     chop($password=<>);
  }
 if (defined ($options{p})) {
      $prompt= $options{p};
  }
 else {
     print "Enter ASA prompt:";
     chop($prompt=<>);
  }
 if (defined ($options{e})) {
     $enable = $options{e};}
 else {
     print "Enter enable password:";
     chop($enable=<>);
 }
 if (defined ($options{r})) {
     Srestore = 1:
     $restore file = $options{r};}
}
```
# **Auto Update** の設定

Auto Update は、Auto Update サーバーがコンフィギュレーションおよびソフトウェア イメージ を多数の ASA にダウンロードすることを許可し、中央からの ASA の基本的なモニタリングを 提供するプロトコル仕様です。

## **Auto Update** について

この項では、Auto Update の実装方法と Auto Update が必要になる理由について説明します。

## **Auto Update** クライアントまたはサーバー

ASA は、クライアントまたはサーバーとして設定できます。Auto Update クライアントとして 動作する場合は、ソフトウェア イメージおよびコンフィギュレーション ファイルへのアップ デートのため、Auto Update サーバーを定期的にポーリングします。Auto Update サーバーとし て動作する場合は、Auto Update クライアントとして設定された ASA のアップデートを発行し ます。

## **Auto Update** の利点

Auto Update は、次のように、管理者が ASA の管理で直面するさまざまな問題を解決できる便 利な機能です。

• ダイナミック アドレッシングおよび NAT に関する問題点の解決。

- コンフィギュレーションの変更を 1 つのアクションでコミット。
- ソフトウェア更新用の信頼度の高い方式の提供。
- ハイ アベイラビリティ用の十分実績のある方式の活用(フェールオーバー)。
- オープン インターフェイスによる柔軟性の提供。
- サービス プロバイダー環境のセキュリティ ソリューションの簡素化。

Auto Update 仕様は、中央、または複数の場所から、リモート管理アプリケーションによりASA のコンフィギュレーションやソフトウェアイメージをダウンロードしたり、基本的な監視機能 を実行したりする場合に必要なインフラストラクチャです。

Auto Update 仕様に従うと、Auto Update サーバーから ASA にコンフィギュレーション情報を プッシュしたり、要求を送信して情報を取得したりすることも、ASA から Auto Update サー バーに定期的にポーリングすることによって、最新のコンフィギュレーション情報を引き出す (プルする)こともできます。また、Auto Update サーバーはいつでも ASA にコマンドを送信 し、ただちにポーリング要求を送信させることもできます。Auto Update サーバーと ASA の通 信では、通信パスとローカル CLI コンフィギュレーションをすべての ASA に設定する必要が あります。

## フェールオーバー設定での **Auto Update** サーバー サポート

Auto Update サーバを使用して、ソフトウェア イメージとコンフィギュレーション ファイル を、アクティブ/スタンバイ フェールオーバー コンフィギュレーションの ASA に配置できま す。アクティブ/スタンバイフェールオーバーコンフィギュレーションでAutoUpdateをイネー ブルにするには、フェールオーバー ペアのプライマリ装置に Auto Update サーバーのコンフィ ギュレーションを入力します。

フェールオーバー コンフィギュレーションの Auto Update サーバー サポートには、次の制限と 動作が適用されます。

- アクティブ/スタンバイ コンフィギュレーションがサポートされるのは、シングル モード だけです。
- 新しいプラットフォーム ソフトウェア イメージをロードする際、フェールオーバー ペア はトラフィックの転送を停止します。
- LAN ベースのフェールオーバーを使用する場合、新しいコンフィギュレーションによっ てフェールオーバーリンクのコンフィギュレーションが変更されてはいけません。フェー ルオーバー リンクのコンフィギュレーションが変更されると、装置間の通信は失敗しま す。
- Auto Update サーバへの Call Home を実行するのはプライマリ装置だけです。Call Home を 実行するには、プライマリ装置がアクティブ状態である必要があります。そうでない場 合、ASA は自動的にプライマリ装置にフェールオーバーします。
- ソフトウェアイメージまたはコンフィギュレーションファイルをダウンロードするのは、 プライマリ装置だけです。その後、ソフトウェアイメージまたはコンフィギュレーション ファイルはセカンダリ装置にコピーされます。
- インターフェイス MAC アドレスとハードウェアのシリアル番号は、プライマリ装置のも のです。
- Auto Update サーバーまたは HTTP サーバーに保存されたコンフィギュレーション ファイ ルは、プライマリ装置専用です。

## **Auto Update** プロセスの概要

- 次に、フェールオーバー コンフィギュレーションでの Auto Update プロセスの概要を示しま す。このプロセスは、フェールオーバーがイネーブルであり、動作していることを前提として います。装置がコンフィギュレーションを同期化している場合、SSMカードの不具合以外の理 由でスタンバイ装置に障害が発生している場合、または、フェールオーバーリンクがダウンし ている場合、Auto Update プロセスは実行できません。
- **1.** 両方の装置は、プラットフォームおよび ASDM ソフトウェア チェックサムとバージョン 情報を交換します。
- **2.** プライマリ装置は Auto Update サーバーにアクセスします。プライマリ装置がアクティブ 状態でない場合、ASAはプライマリ装置にフェールオーバーした後、AutoUpdateサーバー にアクセスします。
- **3.** Auto Update サーバーは、ソフトウェア チェックサムと URL 情報を返します。
- **4.** プライマリ装置が、アクティブまたはスタンバイ装置のプラットフォーム イメージ ファ イルをアップデートする必要があると判断した場合は、次の処理が実行されます。
	- **1.** プライマリ装置は、Auto UpdateサーバーのURLを使用して、HTTPサーバーから適切 なファイルを取得します。
	- **2.** プライマリ装置は、そのイメージをスタンバイ装置にコピーしてから、自身のイメー ジをアップデートします。
	- 3. 両方の装置に新しいイメージがある場合は、セカンダリ (スタンバイ)装置が最初に リロードされます。
		- セカンダリ装置のブート時にヒットレス アップグレードが可能な場合は、セカン ダリ装置がアクティブ装置になり、プライマリ装置がリロードされます。リロー ドが終了すると、プライマリ装置がアクティブ装置になります。
		- スタンバイ装置のブート時にヒットレス アップグレードができない場合は、両方 の装置が同時にリロードされます。
	- **4.** セカンダリ (スタンバイ) 装置だけに新しいイメージがある場合は、セカンダリ装置 だけがリロードされます。プライマリ装置は、セカンダリ装置のリロードが終了する まで待機します。
	- 5. プライマリ (アクティブ)装置だけに新しいイメージがある場合は、セカンダリ装置 がアクティブ装置になり、プライマリ装置がリロードされます。
	- **6.** もう一度アップデート プロセスが手順 1 から開始されます。
- **5.** ASA が、プライマリまたはセカンダリ装置の ASDM ファイルをアップデートする必要が あると判断した場合は、次の処理が実行されます。
	- **1.** プライマリ装置は、Auto Updateサーバーから提供されたURLを使用して、HTTPサー バーから ASDM イメージ ファイルを取得します。
	- **2.** プライマリ装置は、必要に応じてそのイメージをスタンバイ装置にコピーします。
	- **3.** プライマリ装置は、自身の ASDM イメージをアップデートします。
	- **4.** もう一度アップデート プロセスが手順 1 から開始されます。
- **6.** プライマリ装置が、コンフィギュレーションファイルをアップデートする必要があると判 断した場合は、次の処理が実行されます。
	- **1.** プライマリ装置は、指定された URL を使用して、からコンフィギュレーション ファ イルを取得します。
	- **2.** 両方の装置で同時に、古いコンフィギュレーションが新しいコンフィギュレーション に置換されます。
	- **3.** もう一度アップデート プロセスが手順 1 から開始されます。
- **7.** チェックサムがすべてのイメージおよびコンフィギュレーションファイルと一致している 場合、アップデートは必要ありません。このプロセスは、次のポーリング時間まで中断さ れます。

# **Auto Update** のガイドライン

## コンテキスト モード

Auto Update は、シングル コンテキスト モードでのみサポートされます。

## クラスタ

クラスタリングはサポートされません。

## モデル

次のモデルではサポートされません。

- ASA 5506-X、5508-X、5516-X
- Firepower 1000、 2100、 4100、および 9300
- ASAv

その他のガイドライン

• Auto Update サーバーと通信するためのプロトコルとして HTTPS が選択されている場合 は、ASA は SSL を使用します。これは、ASA による DES または 3DES ライセンスの保有 が必須です。

## **Auto Update** サーバーとの通信の設定

## 手順

ステップ **1** Auto Update サーバーの URL を指定するには、次のコマンドを入力します。

**auto-update server** *url* [**source** *interface*] [**verify-certificate** | **no-verification**]

ここで、*url* には次の構文があります。

**http**[**s**]**://**[*user***:***password***@**]*server\_ip*[**:***port*]**/***pathname*

**source** *interface*キーワードおよび引数は、AutoUpdateサーバーに要求を送信するときに使用す るインターフェイスを指定します。**management-access** コマンドで指定したインターフェイス と同じインターフェイスを指定すると、Auto Update 要求は管理アクセスに使用されるのと同 じ IPsec VPN トンネルを通過します。

HTTPS の場合、**verify-certificate** キーワード(デフォルト)は、Auto Update サーバーが返す証 明書を検証します。検証をディセーブルにするには(推奨されません)、**no-verification** キー ワードを指定します。

ステップ **2** (任意)Auto Update サーバーと通信する際に送信するデバイス ID を識別するには、次のコマ ンドを入力します。

> **auto-update device-id** {*hardware-serial* | **hostname** | **ipaddress** [*if-name*] | **mac-address** [*if-name*] | **string** *text*}

使用する ID は、次のいずれかのパラメータによって決まります。

- hardware-serial 引数は、ASA のシリアル番号を指定します。
- hostname 引数は、ASA のホスト名を指定します。
- **ipaddress** キーワードは、指定したインターフェイスの IP アドレスを指定します。イン ターフェイス名を指定しない場合、AutoUpdateサーバーとの通信に使用するインターフェ イスの IP アドレスが使用されます。
- **mac-address** キーワードは、指定のインターフェイスの MAC アドレスを指定します。イ ンターフェイス名を指定しない場合、Auto Update サーバーとの通信に使用するインター フェイスの MAC アドレスが使用されます。
- **string** キーワードは、指定のテキスト識別子を指定します。空白や '、"、>、&、? は使用 できません。

ステップ **3** (任意)コンフィギュレーション、またはイメージのアップデートを要求するために Auto Update サーバーにポーリングする回数を指定するには、次のコマンドを入力します。

**auto-update poll-period** *poll-period* [*retry-count* [*retry-period*]]

poll-period引数は、更新を確認する間隔(分単位)を指定します。デフォルトは 720分(12時 間)です。

*retry-count*引数は、サーバーへの最初の接続に失敗した場合に、再試行する回数を指定します。 デフォルトは 0 です。

*retry-period* 引数は、リトライの間の待機時間(分単位)を指定します。デフォルトは 5 分で す。

ステップ **4** (オプション)ASA から Auto Update サーバにポーリングする特定の時刻をスケジュールする には、次のコマンドを入力します。

**auto-update poll-at** *days-of-the-week time* [ **randomize** *minutes*] [*retry\_count* [*retry\_period*]]

*days-of-the-week* 引数は、Monday、Tuesday、Wednesday、Thursday、Friday、Saturday、および Sunday の中の任意の曜日または曜日の組み合わせです。それ以外に、daily(月曜日から日曜 日)、weekdays(月曜日から金曜日)、および weekend(土曜日と日曜日)の値が設定可能で す。

*time*引数は、ポーリングの開始時刻をHH:MM形式で指定します。たとえば、午前8時は8:00、 午後 8 時は 20:00 とします。

**randomize***minutes*キーワードおよび引数は、指定した開始時刻に続いてポーリングをランダム に実行する期間を指定します。範囲は 1 ~ 1439 分です。

*retry\_count* 引数は、最初の接続に失敗したときに、Auto Update サーバーへの再接続を試みる 回数を指定します。デフォルトは 0 です。

*retry\_period* 引数は、接続の試行から次の試行までの待機時間を指定します。デフォルトは 5 分です。範囲は 1 ~ 35791 分です。

ステップ **5** (オプション)Auto Update サーバーに一定期間アクセスがなかった場合にトラフィックの通 過を中断するには、次のコマンドを入力します。

## **auto-update timeout** *period*

period 引数は、1 ~ 35791 の範囲で分単位のタイムアウト期間を指定します。デフォルトはタ イムアウトなし(0分)です。デフォルトに戻すには、このコマンドの**no**形式を使用します。

**auto-update timeout** コマンドを使用して、最新のイメージと設定が ASA に存在することを確 認します。この状態は、システム ログ メッセージ 201008 で報告されます。

## 例

次の例では、ASA が外部インターフェイスから証明書の検証付きで、IP アドレス 209.165.200.224、ポート番号 1742 で Auto Update サーバーをポーリングするように設 定されています。

また、ASA は、デバイス ID としてホスト名を使用し、Auto Update サーバーへのポー リングを毎週金曜日と土曜日の 10:00 p.m から 11:00 p.m. の間の任意の時刻に実行する ように設定されます。次の例のように、ポーリングに失敗した場合は、ASAによって Auto Updateサーバーへの再接続が10回試みられます。再接続と再接続の間は、3分間 の待機時間が設定されます。

ciscoasa(config)# **auto-update server https://jcrichton:farscape@209.165.200.224:1742/management source outside verify-certificate** ciscoasa (config)# **auto-update device-id hostname** hostname (config)# **auto-update poll-at Friday Saturday 22:00 randomize 60 2 10**

## **Auto Update** サーバーとしてのクライアント アップデートの設定

**client-update** コマンドを入力すると、Auto Update クライアントとして設定された ASA のアッ プデートがイネーブルになり、ソフトウェア コンポーネントのタイプ(ASDM またはブート イメージ)、ASAのタイプまたはファミリ、アップデートが適用されるリビジョン番号、アッ プデートを取得した URL または IP アドレスを指定できるようになります。

ASA を Auto Update サーバーとして設定するには、次の手順を実行します。

#### 手順

ステップ **1** クライアント アップデートをイネーブルにするには、次のコマンドを入力します。

ciscoasa(config)# **client-update enable**

ステップ **2** ASA に適用する **client-update** コマンドに、次のパラメータを設定します。

**client-update** {**component** {**asdm** | **image**} | **device-id** dev\_string | **family** family\_name | **type** type} **url**url-string **rev-nums** rev-nums}

**component** {**asdm** | **image**} パラメータでは、ASDM または ASA のブート イメージのいずれか をソフトウェア コンポーネントとして指定します。

device-id dev string パラメータでは、Auto Update クライアントが自身を識別するために使用す る固有の文字列を指定します。最大で 63 文字です。

**family** family\_name パラメータでは、Auto Update クライアントが自身を識別するために使用す るファミリ名を指定します。asa、pix、または 7 文字以内のテキスト文字列を指定します。

**rev-nums** rev-nums パラメータでは、このクライアントのソフトウェアまたはファームウェア イメージを指定します。最大4個のイメージを、任意の順序でカンマで区切って指定します。

**type** *type*パラメータでは、クライアントアップデートを通知するクライアントのタイプを指定 します。このコマンドは、Windowsクライアントのアップデートでも使用されるため、クライ アントのリストには Windows オペレーティング システムも複数含まれています。

**url** url-stringパラメータでは、ソフトウェアまたはファームウェアイメージのURLを指定しま す。この URL は、クライアントに適合するファイルを指している必要があります。すべての Auto Update クライアントでは、URL のプレフィックスとしてプロトコル「http://」または 「https://」を使用する必要があります。

特定のタイプのASAすべてに適用するクライアントアップデートのパラメータを設定します。 つまり、ASA のタイプ、および更新されたイメージの取得元となる URL または IP アドレスを 指定します。また、リビジョン番号も指定する必要があります。リモートの ASA のリビジョ ン番号が、指定したリビジョン番号の1つと一致する場合は、クライアントのアップデートは 不要です。アップデートは無視されます。

ASA 5525-X にクライアントアップデートを設定するには、次のコマンドを入力します。

ciscoasa(config)# client-update type asa5525 component asdm url http://192.168.1.114/aus/asdm710.bin rev-nums 9.10(1)

# **Auto Update** のモニタリング

## **Auto Update** プロセスのモニタリング

**debug auto-update client** または **debug fover cmd-exe** コマンドを使用して、Auto Update プロセ スで実行される処理を表示できます。次に、**debug auto-update client** コマンドの出力例を示し ます。

Auto-update client: Sent DeviceDetails to /cgi-bin/dda.pl of server 192.168.0.21 Auto-update client: Processing UpdateInfo from server 192.168.0.21 Component: asdm, URL: http://192.168.0.21/asdm.bint, checksum: 0x94bced0261cc992ae710faf8d244cf32 Component: config, URL: http://192.168.0.21/config-rms.xml, checksum: 0x67358553572688a805a155af312f6898 Component: image, URL: http://192.168.0.21/cdisk73.bin, checksum: 0x6d091b43ce96243e29a62f2330139419 Auto-update client: need to update img, act: yes, stby yes name ciscoasa(config)# Auto-update client: update img on stby unit... auto-update: Fover copyfile, seq = 4 type = 1, pseq = 1, len =  $1024$ auto-update: Fover copyfile,  $seq = 4$  type = 1, pseq = 501, len = 1024 auto-update: Fover copyfile,  $seq = 4$  type = 1,  $pseq = 1001$ , len = 1024 auto-update: Fover copyfile, seq = 4 type = 1, pseq = 1501, len =  $1024$ auto-update: Fover copyfile,  $seq = 4$  type = 1,  $pseq = 2001$ , len = 1024 auto-update: Fover copyfile, seq = 4 type = 1, pseq = 2501, len =  $1024$ auto-update: Fover copyfile, seq = 4 type = 1, pseq =  $3001$ , len =  $1024$ auto-update: Fover copyfile, seq = 4 type = 1, pseq = 3501, len =  $1024$ auto-update: Fover copyfile, seq = 4 type = 1,  $pseq = 4001$ , len = 1024 auto-update: Fover copyfile, seq = 4 type = 1, pseq = 4501, len =  $1024$ auto-update: Fover copyfile, seq = 4 type = 1, pseq = 5001, len =  $1024$ auto-update: Fover copyfile, seq = 4 type = 1, pseq = 5501, len =  $1024$ auto-update: Fover copyfile, seq = 4 type =  $1$ , pseq = 6001, len = 1024 auto-update: Fover copyfile, seq = 4 type = 1, pseq = 6501, len = 1024 auto-update: Fover copyfile, seq = 4 type = 1, pseq = 7001, len =  $1024$ auto-update: Fover copyfile,  $seq = 4$  type = 1,  $pseq = 7501$ , len = 1024 auto-update: Fover copyfile, seq = 4 type =  $1$ , pseq = 8001, len = 1024

```
auto-update: Fover copyfile, seq = 4 type = 1, pseq = 8501, len = 1024auto-update: Fover copyfile, seq = 4 type = 1, pseq = 9001, len = 1024auto-update: Fover file copy waiting at clock tick 6129280
fover parse: Rcvd file copy ack, ret = 0, seq = 4
auto-update: Fover filecopy returns value: 0 at clock tick 6150260, upd time 145980 msecs
Auto-update client: update img on active unit...
fover parse: Rcvd image info from mate
auto-update: HA safe reload: reload active waiting with mate state: 20
auto-update: HA safe reload: reload active waiting with mate state: 20
auto-update: HA safe reload: reload active waiting with mate state: 20
auto-update: HA safe reload: reload active waiting with mate state: 20
auto-update: HA safe reload: reload active waiting with mate state: 20
auto-update: HA safe reload: reload active waiting with mate state: 20
auto-update: HA safe reload: reload active waiting with mate state: 20
auto-update: HA safe reload: reload active waiting with mate state: 20
auto-update: HA safe reload: reload active waiting with mate state: 20
auto-update: HA safe reload: reload active waiting with mate state: 20
auto-update: HA safe reload: reload active waiting with mate state: 20
auto-update: HA safe reload: reload active waiting with mate state: 20
auto-update: HA safe reload: reload active waiting with mate state: 20
auto-update: HA safe reload: reload active waiting with mate state: 20
auto-update: HA safe reload: reload active waiting with mate state: 20
Beginning configuration replication: Sending to mate.
auto-update: HA safe reload: reload active waiting with mate state: 50
auto-update: HA safe reload: reload active waiting with mate state: 50
```
auto-update: HA safe reload: reload active waiting with mate state: 80 Sauto-update: HA safe reload: reload active unit at clock tick: 6266860 Auto-update client: Succeeded: Image, version: 0x6d091b43ce96243e29a62f2330139419

Auto Update プロセスが失敗すると、次の syslog メッセージが生成されます。

%ASA4-612002: Auto Update failed: file version: version reason: reason

*file* は、失敗したアップデートに応じて "image"、"asdm"、または "configuration" になります。 *version* は、アップデートのバージョン番号です。*reason* は、アップデートが失敗した原因で す。

## **Auto Update** ステータスのモニタリング

Auto Update ステータスのモニタリングについては、次のコマンドを参照してください。

#### **show auto-update**

次に、**show auto-update** コマンドの出力例を示します。

ciscoasa(config)# **show auto-update**

```
Server: https://********@209.165.200.224:1742/management.cgi?1276
Certificate will be verified
Poll period: 720 minutes, retry count: 2, retry period: 5 minutes
Timeout: none
Device ID: host name [corporate]
Next poll in 4.93 minutes
Last poll: 11:36:46 PST Tue Nov 13 2004
Last PDM update: 23:36:46 PST Tue Nov 12 2004
```
Ι

# ソフトウェアとコンフィギュレーションの履歴

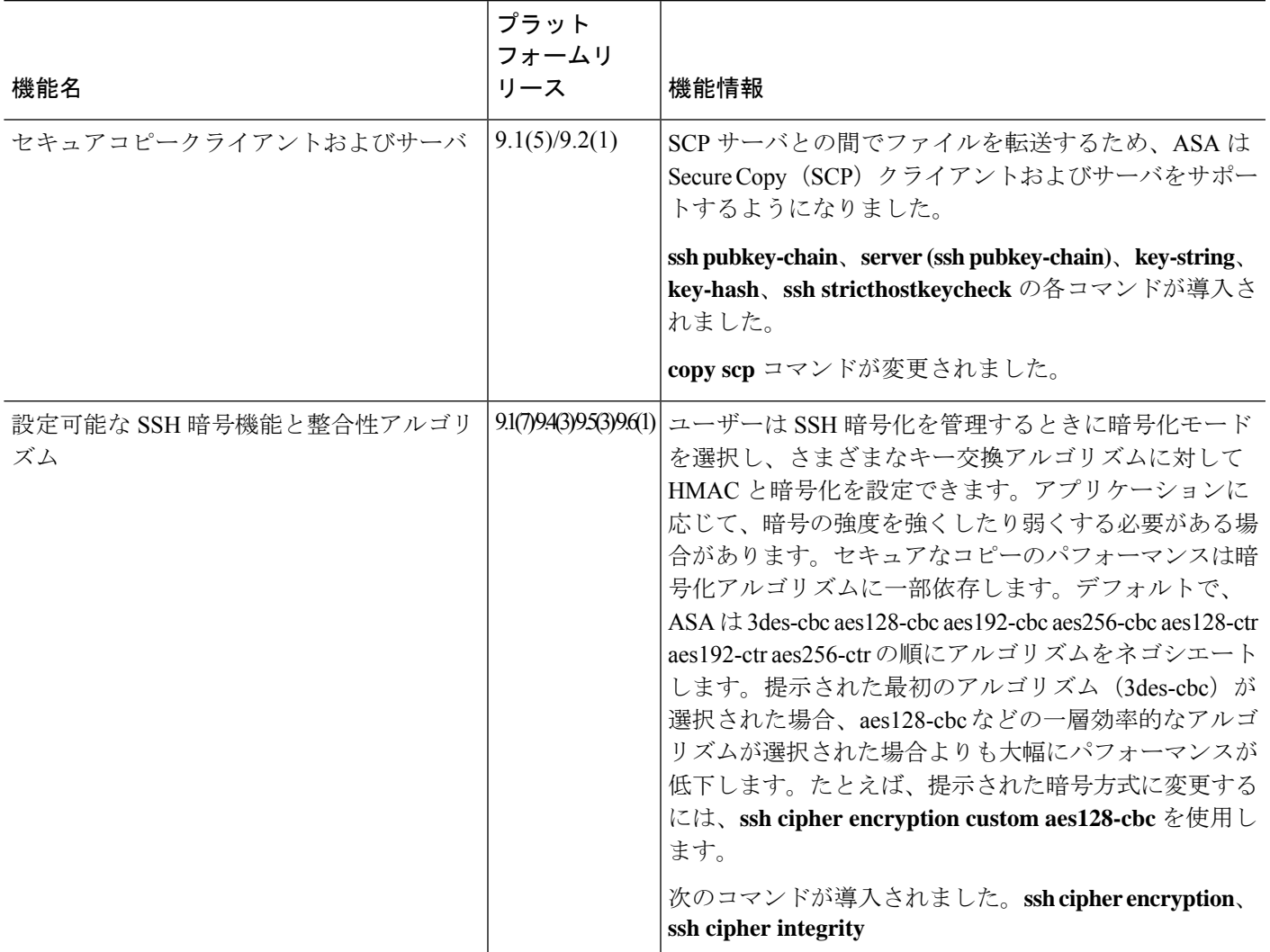

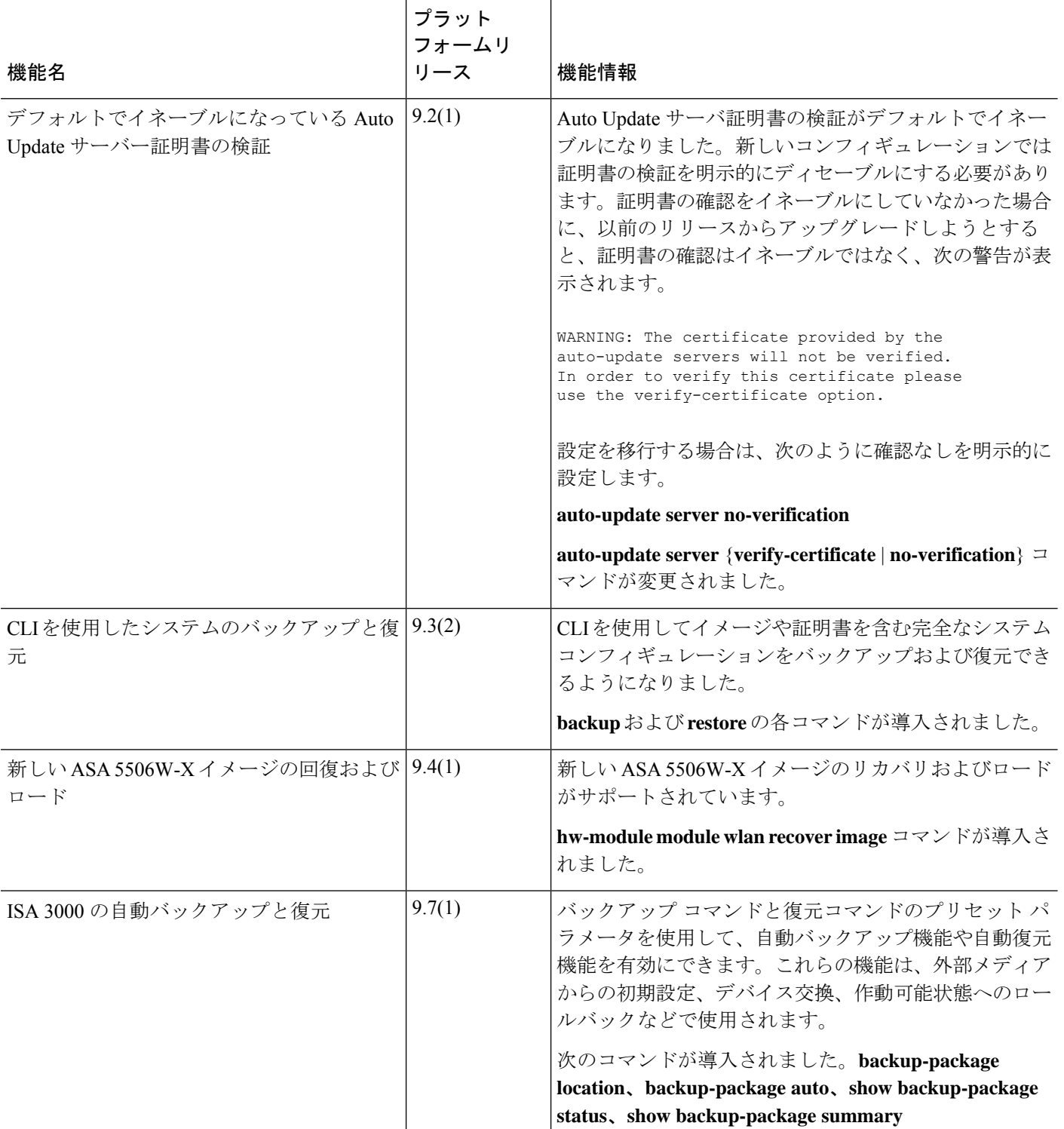

翻訳について

このドキュメントは、米国シスコ発行ドキュメントの参考和訳です。リンク情報につきましては 、日本語版掲載時点で、英語版にアップデートがあり、リンク先のページが移動/変更されている 場合がありますことをご了承ください。あくまでも参考和訳となりますので、正式な内容につい ては米国サイトのドキュメントを参照ください。